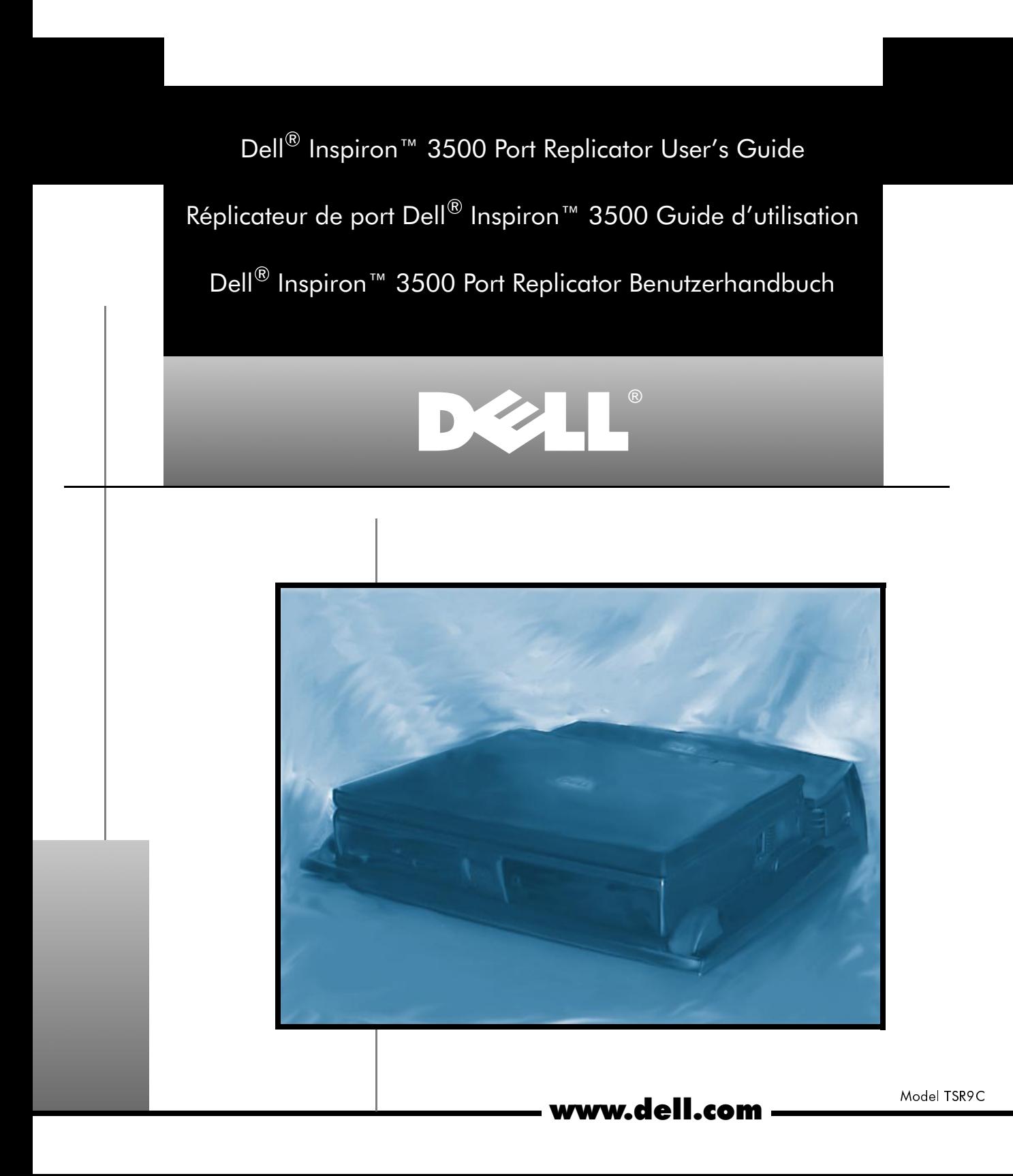

## **Contents Table de matières Inhaltsverzeichnis**

**Dell Inspiron 3500 Port Replicator User's Guide . . . . . . . . . . . . . 1-1**

**Réplicateur de port du Dell Inspiron 3500 Guide d'utilisation. . . 2-1**

**Dell Inspiron 3500 Port Replicator Benutzerhandbuch . . . . . . . . 3-1**

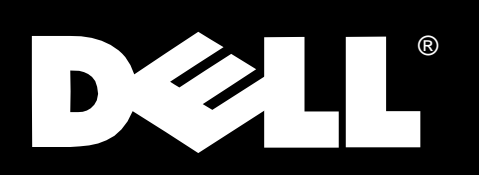

Dell<sup>®</sup> Inspiron<sup>™</sup> 3500 Port Replicator

# **USER'S GUIDE**

#### Warnings, Cautions, and Notes

Throughout this document, there may be blocks of text printed in bold type or in italic type. These blocks are warnings, cautions, and notes, and they are used as follows:

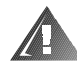

WARNING: A WARNING indicates the potential for bodily harm and tells you how to avoid the problem.

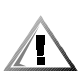

CAUTION: A CAUTION indicates either potential damage to hardware or loss of data and tells you how to avoid the problem.

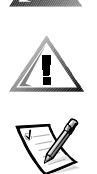

NOTE: A NOTE indicates important information that helps you make better use of your computer system.

October 1998 P/N 2133D

\_\_\_\_\_\_\_\_\_\_\_\_\_\_\_\_\_\_\_\_

**Information in this document is subject to change without notice. © 1994–1998 Dell Computer Corporation. All rights reserved.**

Reproduction in any manner whatsoever without the written permission of Dell Computer Corporation is strictly forbidden.

Trademarks used in this text: Dell and the DELL logo are registered trademarks, Inspiron is a trademark, and DellWare is a registered service mark of Dell Computer Corporation.

Other trademarks and trade names may be used in this document to refer to either the entities claiming the marks and names or their products. Dell Computer Corporation disclaims any proprietary interest in trademarks and trade names other than its own.

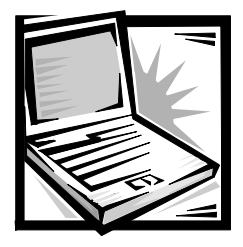

# Dell® Inspiron™ 3500 Port Replicator User's Guide

The Dell Inspiron 3500 Port Replicator integrates your Dell Inspiron 3500 portable computer quickly and easily into a desktop environment. Use the instructions in this document to attach external devices to the port replicator and to connect your computer to the port replicator.

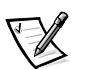

NOTE: If you received a basic input/output system (BIOS) upgrade diskette with your port replicator, use the diskette to upgrade the BIOS on your Dell Inspiron 3500 computer before attaching the computer to the port replicator. For instructions, see the document titled Dell Inspiron 3500: Upgrading the BIOS, which came with the BIOS upgrade diskette.

## Connecting External Devices to the Port Replicator

The input/output (I/O) connectors on the back of the port replicator duplicate the primary connectors on the back and side of your computer. Table 1-1 shows the icons for each of the connectors on the back of the port replicator and indicates the type of external device(s) that can be attached to each connector.

#### Table 1-1. External Connectors

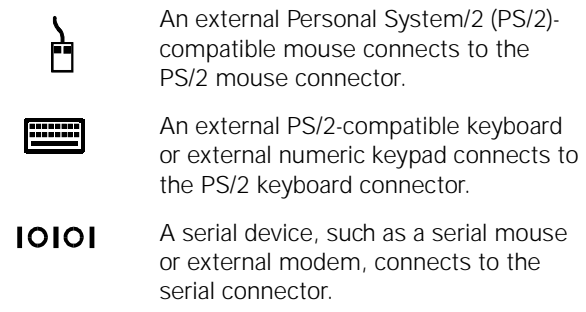

#### Table 1-1. External Connectors (continued)

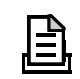

A parallel device, such as a printer, connects to the parallel connector.

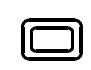

An external monitor connects to the monitor connector.

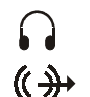

A speaker or headphones connects to the line-out connector.

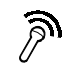

A microphone connects to the microphone connector.

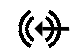

 $-$ 

A record/playback audio device, such as a cassette player, CD player, or VCR, connects to the line-in connector.

The AC adapter that came with the port replicator connects to the AC adapter connector.

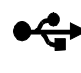

One or two USB devices, such as a USB mouse, connect to the dual USB connector.

Use the following instructions to attach external devices to the port replicator:

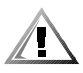

CAUTION: The connectors on the back of the port replicator are inverted (as viewed while facing the back of the port replicator). Before attaching any cables, verify that the connector pins are aligned correctly to avoid damaging the connectors.

1. Refer to Figure 1-1 to attach external devices to the appropriate connectors on the back of the port replicator.

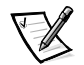

NOTES: If the cable connector from the external device has thumbscrews, be sure to tighten them to ensure a proper connection.

To connect the computer to a network, you must install a network PC Card in your computer. Likewise, to connect the computer to a small computer system interface (SCSI) device, you must attach a SCSI PC Card to your computer. See "Using Internal Devices" in your online Dell Inspiron 3500 User's Guide for information about using PC Cards.

For detailed information on using external devices with your portable computer, see "Using External Devices" in your online System User's Guide.

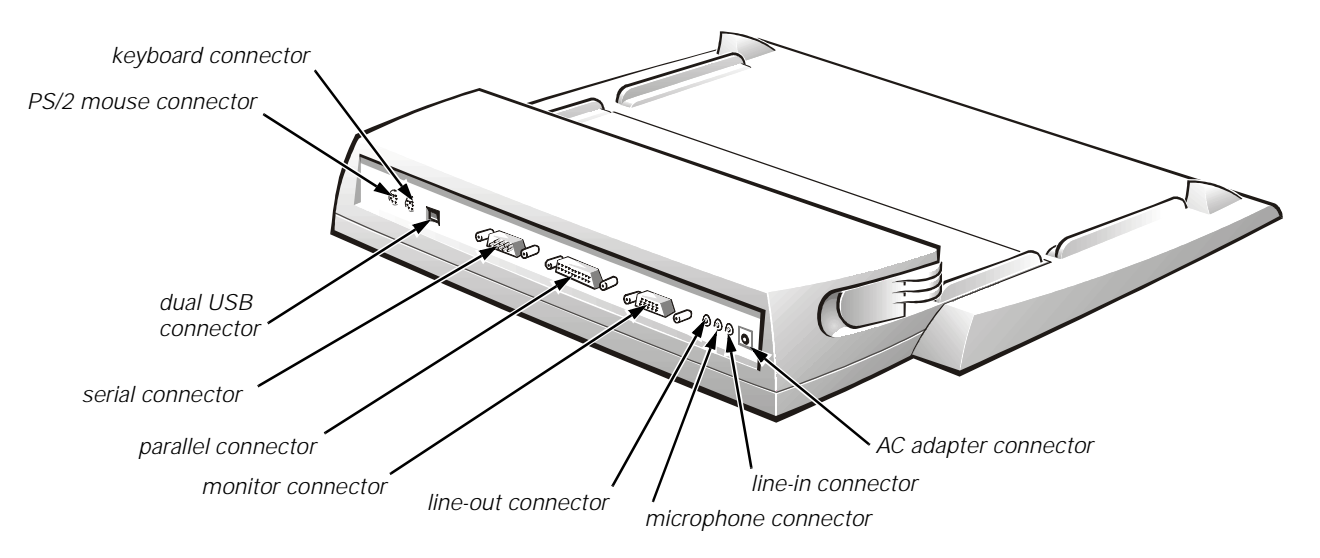

Figure 1-1. Attaching External Devices to the Port Replicator

2. Connect the external devices to their power sources, if applicable.

## Connecting the Computer to the Port Replicator

Use the following instructions to connect your computer to the port replicator.

- 1. Save all your work, and exit all application programs.
- 2. Shut down the computer.
- 3. If you have not already done so, connect the AC adapter to the connector on the port replicator (see Figure 1-1), and plug the AC power cable into an AC power source.
- 4. Place the computer on the port replicator platform, with the back of the computer facing the port replicator's docking connector, as shown in Figure 1-2.

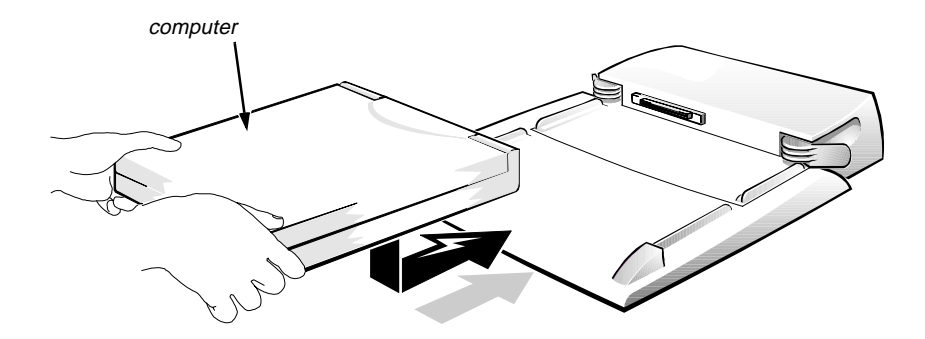

Figure 1-2. Positioning the Computer on the Port Replicator

5. Position your fingers on the platform grips, as shown in Figure 1-3, and use your thumbs to push the computer forward until the docking connectors are fully engaged.

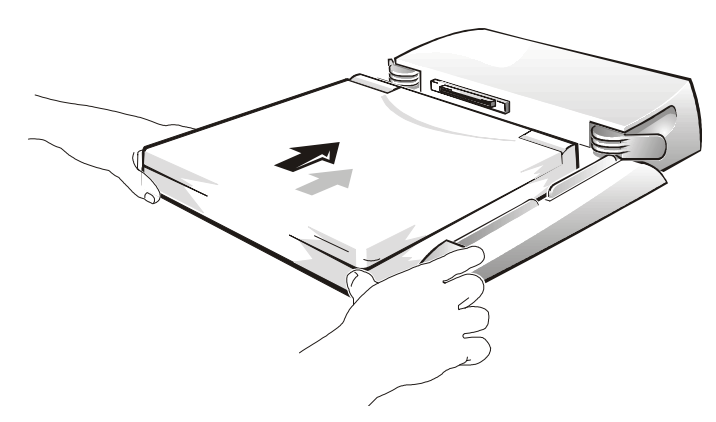

Figure 1-3. Docking the Computer

6. Turn on the computer.

## Detaching the Computer From the Port Replicator

Use the following procedure to detach the computer from the port replicator:

- 1. Save all your work, and exit all application programs.
- 2. Shut down the computer.
- 3. Pull both the release handles on the sides of the replicator, as shown in Figure 1-4, to undock the computer.

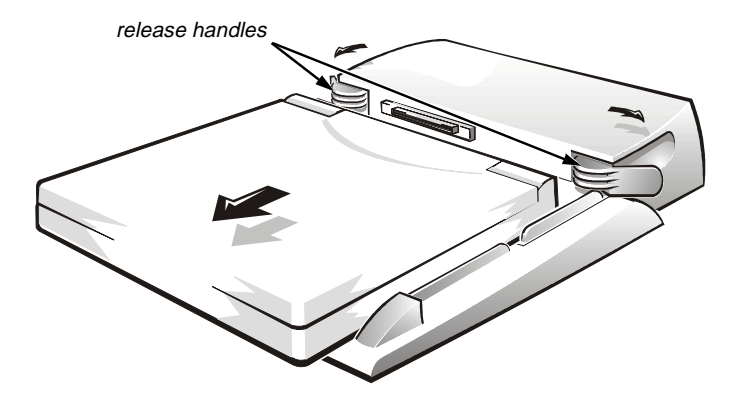

Figure 1-4. Detaching the Computer From the Port Replicator

## **Technical Specifications**

Table 1-2 lists the technical specifications for the port replicator.

#### Table 1-2. Technical Specifications

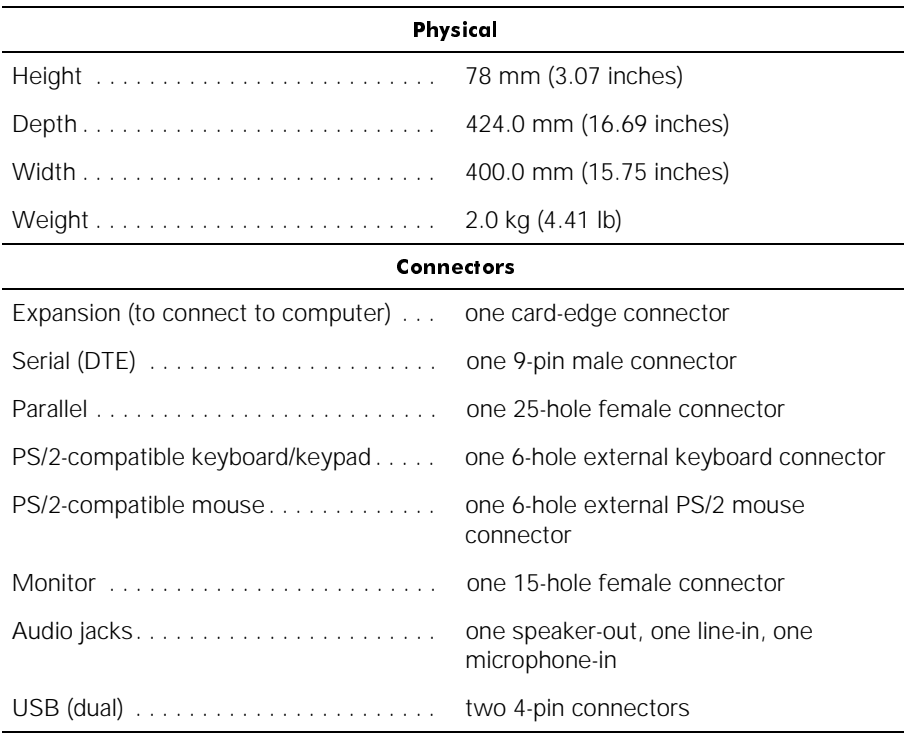

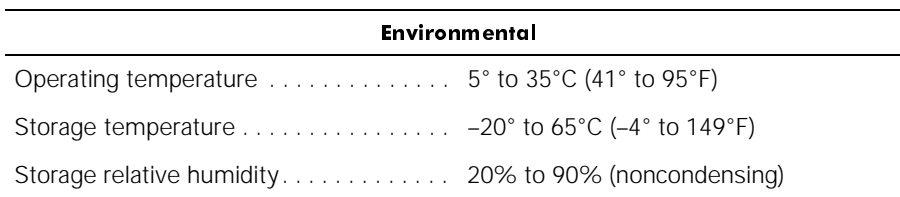

#### Table 1-2. Technical Specifications (continued)

NOTE: For the full name of an abbreviation or acronym used in this table, see the Glossary in the online System User's Guide.

## **Regulatory Notices**

Electromagnetic interference (EMI) is any signal or emission, radiated in free space or conducted along power or signal leads, that endangers the functioning of a radio navigation or other safety service or seriously degrades, obstructs, or repeatedly interrupts a licensed radio communications service. Radio communications services include but are not limited to AM/FM commercial broadcast, television, cellular services, radar, air-traffic control, pager, and Personal Communication Services (PCS). These licensed services, along with unintentional radiators such as digital devices, including computer systems, contribute to the electromagnetic environment.

Electromagnetic compatibility (EMC) is the ability of items of electronic equipment to function properly together in the electronic environment. While this computer system has been designed and determined to be compliant with regulatory agency limits for EMI, there is no guarantee that interference will not occur in a particular installation. If this equipment does cause interference with radio communications services, which can be determined by turning the equipment off and on, you are encouraged to try to correct the interference by one or more of the following measures:

- Reorient the receiving antenna.
- Relocate the computer with respect to the receiver.
- Move the computer away from the receiver.
- Plug the computer into a different outlet so that the computer and the receiver are on different branch circuits.

If necessary, consult a Regulatory EMC representative of Dell Computer Corporation or an experienced radio/television technician for additional suggestions. You may find the FCC Interference Handbook, 1986, to be helpful. It is available from the U.S. Government Printing Office, Washington, DC 20402, Stock No. 004-000-00450-7 or on the World Wide Web at **http://www.fcc.gov/Bureaus/Compliance/WWW/ tvibook.html**.

Dell computer systems are designed, tested, and classified for their intended electromagnetic environment. These electromagnetic environment classifications generally refer to the following harmonized definitions:

- Class A is for business or industrial environments.
- Class B is for residential environments.

Information Technology Equipment (ITE), including peripherals, expansion cards, printers, input/output (I/O) devices, monitors, and so on, that are integrated into or connected to the system should match the electromagnetic environment classification of the computer system.

A Notice About Shielded Signal Cables: Use only shielded cables for connecting peripherals to any Dell device to reduce the possibility of interference with radio communications services. Using shielded cables ensures that you maintain the appropriate EMC classification for the intended environment. For parallel printers, a cable is available from Dell Computer Corporation. If you prefer, you can order a cable from Dell Computer Corporation on the World Wide Web at http://www.dell.com/ products/dellware/index.htm.

Most Dell computer systems are classified for Class B environments. To determine the electromagnetic classification for your system or device, refer to the following sections specific for each regulatory agency. Each section provides country-specific EMC/EMI or product safety information.

### FCC Notices (U.S. Only)

Most Dell computer systems are classified by the Federal Communications Commission (FCC) as Class B digital devices. However, the inclusion of certain options can change the rating of some configurations to Class A. To determine which classification applies to your computer system, examine all FCC registration labels located on the bottom or back panel of your computer, on card-mounting brackets, and on the cards themselves. If any one of the labels carries a Class A rating, your entire system is considered to be a Class A digital device. If all labels carry either the Class B rating distinguished by either an FCC ID number or the FCC logo,  $(\mathbf{F}\mathbf{C})$ , your system is considered to be a Class B digital device.

Once you have determined your system's FCC classification, read the appropriate FCC notice. Note that FCC regulations provide that changes or modifications not expressly approved by Dell Computer Corporation could void your authority to operate this equipment.

This device complies with Part 15 of the FCC Rules. Operation is subject to the following two conditions:

- This device may not cause harmful interference.
- This device must accept any interference received, including interference that may cause undesired operation.

#### $Class A$

This equipment has been tested and found to comply with the limits for a Class A digital device pursuant to Part 15 of the FCC Rules. These limits are designed to provide reasonable protection against harmful interference when the equipment is operated in a commercial environment. This equipment generates, uses, and can radiate radio

frequency energy and, if not installed and used in accordance with the manufacturer's instruction manual, may cause harmful interference with radio communications. Operation of this equipment in a residential area is likely to cause harmful interference, in which case you will be required to correct the interference at your own expense.

#### $Class$   $R$

This equipment has been tested and found to comply with the limits for a Class B digital device pursuant to Part 15 of the FCC Rules. These limits are designed to provide reasonable protection against harmful interference in a residential installation. This equipment generates, uses, and can radiate radio frequency energy and, if not installed and used in accordance with the manufacturer's instruction manual, may cause interference with radio communications. However, there is no guarantee that interference will not occur in a particular installation. If this equipment does cause harmful interference to radio or television reception, which can be determined by turning the equipment off and on, you are encouraged to try to correct the interference by one or more of the following measures:

- Reorient or relocate the receiving antenna.
- Increase the separation between the equipment and the receiver.
- Connect the equipment into an outlet on a circuit different from that to which the receiver is connected.
- Consult the dealer or an experienced radio/television technician for help.

The following information is provided on the device or devices covered in this document in compliance with FCC regulations:

- **•** Product name: Dell Inspiron 3500 Port Replicator
- Model number: TSR9C
- Company name: Dell Computer Corporation EMC Engineering Department One Dell Way Round Rock, Texas 78682 USA 512-338-4400

### **IC Notice (Canada Only)**

Most Dell portable computers (and other Dell digital apparatus) are classified by the Industry Canada (IC) Interference-Causing Equipment Standard #3 (ICES-003) as Class B digital devices. To determine which classification (Class A or B) applies to your computer system (or other Dell digital apparatus), examine all registration labels located on the bottom or the back panel of your computer (or other digital apparatus). A statement in the form of "IC Class A ICES-3" or "IC Class B ICES-3" will be located on one of these labels. Note that Industry Canada regulations provide that changes or

modifications not expressly approved by Dell Computer Corporation could void your authority to operate this equipment.

This Class B (or Class A, if so indicated on the registration label) digital apparatus meets the requirements of the Canadian Interference-Causing Equipment Regulations.

Cet appareil numérique de la Classe B (ou Classe A, si ainsi indiqué sur l'étiquette d'enregistration) respecte toutes les exigences du Reglement sur le Materiel Brouilleur du Canada.

### CE Notice (European Union)

Marking by the symbol  $\epsilon$  indicates compliance of this Dell system to the EMC Directive and the Low Voltage Directive of the European Union. Such marking is indicative that this Dell system meets the following technical standards:

- EN 55022 "Limits and Methods of Measurement of Radio Interference Characteristics of Information Technology Equipment."
- EN 50082-1: 1992 "Electromagnetic compatibility—Generic immunity standard Part 1: Residential, commercial, and light industry."
- EN 60950 "Safety of Information Technology Equipment."

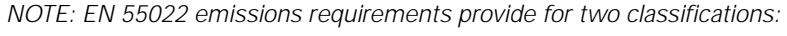

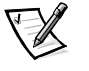

- Class A is for typical commercial areas.
- Class B is for typical domestic areas.

This Dell device is classified for use in a typical Class B domestic environment.

A "Declaration of Conformity" in accordance with the preceding directives and standards has been made and is on file at Dell Products Europe BV, Limerick, Ireland.

### **VCCI Notices (Japan Only)**

Most Dell computer systems are classified by the Voluntary Control Council for Interference (VCCI) as Class B Information Technology Equipment (ITE). However, the inclusion of certain options can change the rating of some configurations to Class A. ITE, including peripherals, expansion cards, printers, input/output (I/O) devices, monitors, and so on, integrated into or connected to the system, should match the electromagnetic environment classification (Class A or B) of the computer system.

To determine which classification applies to your computer system, examine the regulatory labels/markings (see Figures 1-5 and 1-6) located on the bottom or back panel of your computer. Once you have determined your system's VCCI classification, read the appropriate VCCI notice.

 $Class A ITE$ 

この装置は、情報処理装置等電波障害自主規制協議会 (VCCI) の基準 に基づくクラス A 情報技術装置です。この装置を家庭環境で使用すると電波 妨害を引き起こすことがあります。この場合には使用者が適切な対策を講ず るよう要求されることがあります。

This is a Class A product based on the standard of the Voluntary Control Council for Interference (VCCI) for information technology equipment. If this equipment is used in a domestic environment, radio disturbance may arise. When such trouble occurs, the user may be required to take corrective actions.

## **VCCI-A**

#### Figure 1-5. VCCI Class A ITE Regulatory Mark

Class B ITE

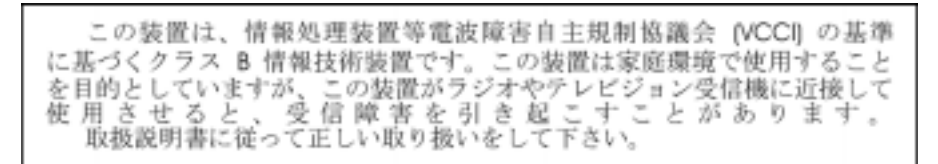

This is a Class B product based on the standard of the Voluntary Control Council for Interference (VCCI) for information technology equipment. If this equipment is used near a radio or television receiver in a domestic environment, it may cause radio interference. Install and use the equipment according to the instruction manual.

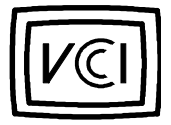

Figure 1-6. VCCI Class B ITE Regulatory Mark

### **NOM Information (Mexico Only)**

The following information is provided on the device(s) described in this document in compliance with the requirements of the official Mexican standards (NOM):

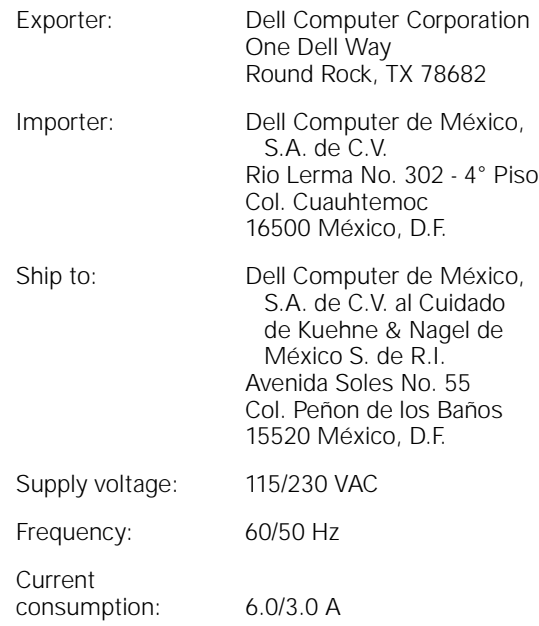

### Información para NOM (únicamente para México)

La información siguiente se proporciona en el dispositivo o en los dispositivos descritos en este documento, en cumplimiento con los requisitos de la Norma Oficial Mexicana (NOM):

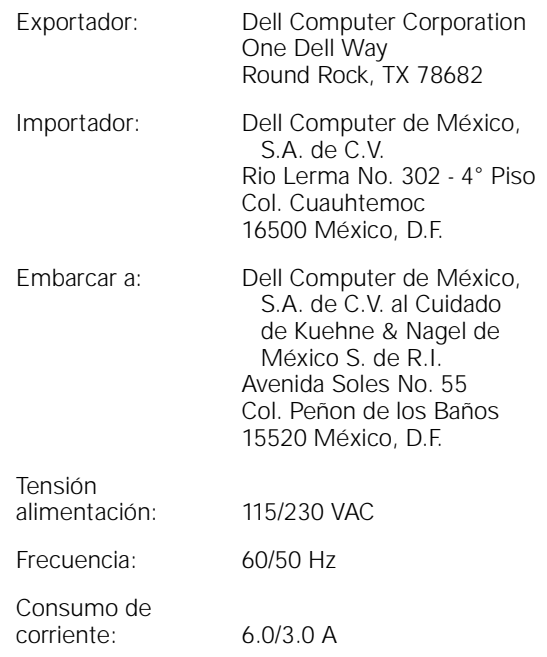

## Warranty, Return Policy, and Year 2000 **Statement of Compliance**

The following warranties apply to the Dell Inspiron 3500 Port Replicator.

## Limited Three-Year Warranty (U.S. and Canada Only)

Dell Computer Corporation ("Dell") manufactures its hardware products from parts and components that are new or equivalent to new in accordance with industrystandard practices. Dell warrants that the hardware products it manufactures will be free from defects in materials and workmanship. The warranty term is three years beginning on the date of invoice, as described in the following text.

Damage due to shipping the products to you is covered under this warranty. Otherwise, this warranty does not cover damage due to external causes, including accident, abuse, misuse, problems with electrical power, servicing not authorized by Dell, usage not in accordance with product instructions, failure to perform required preventive maintenance, and problems caused by use of parts and components not supplied by Dell.

This warranty does not cover any items that are in one or more of the following categories: software; external devices (except as specifically noted); accessories or parts added to a Dell system after the system is shipped from Dell; accessories or parts added to a Dell system through Dell's system integration department; accessories or parts that are not installed in the Dell factory; or DellWare® products. Monitors, keyboards, and mice that are Dell-branded or that are included on Dell's standard price list are covered under this warranty; all other monitors, keyboards, and mice (including those sold through the DellWare program) are not covered. Batteries for portable computers are covered only during the initial one-year period of this warranty.

### Coverage During Three-Year Limited Warranty Period

During the three-year period beginning on the invoice date, Dell will repair or replace products covered under this limited warranty that are returned to Dell's facility. To request warranty service, you must call Dell's Customer Technical Support within the warranty period. Refer to the chapter titled "Getting Help" in your system's troubleshooting documentation or, for some systems, the section titled "Contacting Dell" in your online System User's Guide to find the appropriate telephone number for obtaining customer assistance. If warranty service is required, Dell will issue a Return Material Authorization Number. You must ship the products back to Dell in their original or equivalent packaging, prepay shipping charges, and insure the shipment or accept the risk of loss or damage during shipment. Dell will ship the repaired or replacement products to you freight prepaid if you use an address in the continental U.S. or Canada, where applicable. Shipments to other locations will be made freight collect.

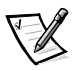

NOTE: Before you ship the product(s) to Dell, back up the data on the hard-disk drive(s) and any other storage device(s) in the product(s). Remove any removable media, such as diskettes, CDs, or PC Cards. Dell does not accept liability for lost data or software.

Dell owns all parts removed from repaired products. Dell uses new and reconditioned parts made by various manufacturers in performing warranty repairs and building replacement products. If Dell repairs or replaces a product, its warranty term is not extended.

#### **General Provisions**

DELL MAKES NO EXPRESS WARRANTIES OR CONDITIONS BEYOND THOSE STATED IN THIS WARRANTY STATEMENT. DELL DISCLAIMS ALL OTHER WARRAN-TIES AND CONDITIONS, EXPRESS OR IMPLIED, INCLUDING WITHOUT LIMITATION IMPLIED WARRANTIES AND CONDITIONS OF MERCHANTABILITY AND FITNESS FOR A PARTICULAR PURPOSE. SOME STATES (OR JURISDICTIONS) DO NOT ALLOW LIMITATIONS ON IMPLIED WARRANTIES OR CONDITIONS, SO THIS LIMITATION MAY NOT APPLY TO YOU.

DELL'S RESPONSIBILITY FOR MALFUNCTIONS AND DEFECTS IN HARDWARE IS LIMITED TO REPAIR AND REPLACEMENT AS SET FORTH IN THIS WARRANTY STATEMENT. THESE WARRANTIES GIVE YOU SPECIFIC LEGAL RIGHTS, AND YOU MAY ALSO HAVE OTHER RIGHTS, WHICH VARY FROM STATE TO STATE (OR JURIS-DICTION TO JURISDICTION).

DELL DOES NOT ACCEPT LIABILITY BEYOND THE REMEDIES SET FORTH IN THIS WARRANTY STATEMENT OR LIABILITY FOR INCIDENTAL OR CONSEQUENTIAL DAMAGES, INCLUDING WITHOUT LIMITATION ANY LIABILITY FOR PRODUCTS NOT BEING AVAILABLE FOR USE OR FOR LOST DATA OR SOFTWARE.

SOME STATES (OR JURISDICTIONS) DO NOT ALLOW THE EXCLUSION OR LIMITA-TION OF INCIDENTAL OR CONSEQUENTIAL DAMAGES, SO THE PRECEDING EXCLUSION OR LIMITATION MAY NOT APPLY TO YOU.

These provisions apply to Dell's limited three-year warranty only. For provisions of any service contract covering your system, refer to your invoice or the separate service contract that you will receive.

If Dell elects to exchange a system or component, the exchange will be made in accordance with Dell's Exchange Policy in effect on the date of the exchange. In any instance in which Dell issues a Return Materials Authorization Number, Dell must receive the product(s) for repair prior to the expiration of the warranty period in order for the repair(s) to be covered by the warranty.

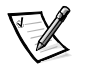

NOTE: If you chose one of the available warranty and service options in place of the standard limited three-year warranty described in the preceding text, the option you chose will be listed on your invoice.

## "Total Satisfaction" Return Policy (U.S. and Canada Only)

If you are an end-user customer who bought new products directly from a Dell company, you may return them to Dell within 30 days of the date of invoice for a refund or credit of the product purchase price. If you are an end-user customer who bought reconditioned or refurbished products from a Dell company, you may return them to Dell within 14 days of the date of invoice for a refund or credit of the product purchase price. In either case, the refund or credit will not include any shipping and handling charges shown on your invoice. If you are an organization that bought the products under a written agreement with Dell, the agreement may contain different terms for the return of products than specified by this policy.

To return products, you must call Dell Customer Service to receive a Credit Return Authorization Number. Refer to the chapter titled "Getting Help" in your system's troubleshooting documentation or, for some systems, the section titled "Contacting Dell" in your online System User's Guide to find the appropriate telephone number for obtaining customer assistance. To expedite the processing of your refund or credit, Dell expects you to return the products to Dell in their original packaging within five days of the date that Dell issues the Credit Return Authorization Number. You must also prepay shipping charges and insure the shipment or accept the risk of loss or

damage during shipment. You may return software for refund or credit only if the sealed package containing the diskette(s) or CD(s) is unopened. Returned products must be in as-new condition, and all of the manuals, diskette(s), CD(s), power cables, and other items included with a product must be returned with it. For customers who want to return, for refund or credit only, either applications software or an operating system that has been installed by Dell, the whole system must be returned, along with any media and documentation that may have been included in the original shipment.

This "Total Satisfaction" Return Policy does not apply to DellWare products, which may be returned under DellWare's then-current return policy. In addition, reconditioned parts purchased through Dell Spare Parts Sales in Canada are nonreturnable.

## Year 2000 Statement of Compliance for Dell-Branded Hardware Products

Dell-branded hardware products shipped on or after January 1, 1997, are eligible to carry the "NSTL Hardware Tested Year 2000 Compliant" logo by virtue of formal testing with, and successful completion of, the National Software Testing Laboratories (NSTL) YMARK2000 test.\* Dell will treat a failure to pass the YMARK2000 test as a covered event under Dell's warranty for the product, subject to the normal warranty limitations.\*\* For a complete copy of Dell's warranty, see the product's documentation. Dell-branded hardware products will also recognize the year 2000 as a leap year.

\*The YMARK2000 standard tests the ability of system hardware and firmware to support the transition to the year 2000 (and to recognize leap years, when appropriate, for years 2000 through 2009 inclusive) and not that of options, operating systems, or applications software. Dell-branded hardware products that pass the YMARK2000 test conform to BSI-DISC PD 2000-1.

\*\* Except for this clarification of Dell's warranty for NSTL logo hardware, all other warranties, conditions and remedies, express or implied, relating to year 2000 readiness or compliance are disclaimed. To make a claim under this warranty for NSTL logo hardware, customers must contact Dell prior to January 1, 2001. Despite a system's ability to pass the YMARK2000 test, actual rollover results in specific operating environments may vary depending on other factors including, but not limited to, other hardware, operating systems, and applications software.

### **Previous Products**

For Dell-branded hardware products shipped prior to January 1, 1997, that have an upgradable basic input/output system (BIOS), Dell makes available a BIOS upgrade. Although these products may not have been tested under the YMARK2000 test, Dell believes that the hardware would pass the YMARK2000 test, provided the appropriate BIOS upgrade is properly loaded.

For Dell-branded hardware products that do not have an upgradable BIOS, Dell has made available, as a convenience to customers, the Dell Program Patch, a software utility designed to assist customers in managing the year 2000 rollover.

### Software

Dell specifically excludes all non-Dell-developed software from this compliance statement. All software run on Dell-branded hardware products should be independently verified by customers to be year 2000-compliant.

### **Additional Information**

For additional information on year 2000 compliance of Dell-branded hardware products, refer to Dell's Year 2000 Web site at **www.dell.com/year2000** or contact a Dell customer service representative in your area.

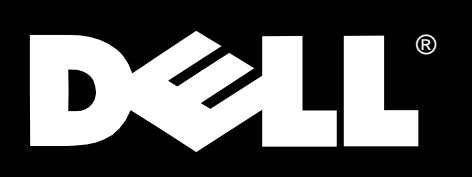

Réplicateur de port Dell® Inspiron™ 3500

# **GUIDE D'UTILISATION**

## www.dell.com

### Avertissements, précautions et remarques

Dans ce document, certains blocs de texte peuvent être imprimés en caractères gras ou en italiques. Ces blocs sont des avertissements, des précautions et des remarques qui sont utilisés comme suit:

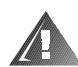

AVERTISSEMENT: Un AVERTISSEMENT vous signale un risque de blessure corporelle et vous indique comment éviter le problème.

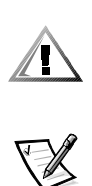

PRÉCAUTION: Une PRÉCAUTION vous avertit d'un risque de dommage matériel ou de perte de données et vous indique comment éviter le problème.

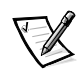

REMARQUE: Une REMARQUE indique des informations importantes qui vous aident à mieux utiliser votre système informatique.

Marques utilisées dans ce texte: Dell et le logo DELL sont des marques déposées, Inspiron est une marque et DellWare est une marque de service déposée de Dell Computer Corporation.

octobre 1998 P/N 2133D

\_\_\_\_\_\_\_\_\_\_\_\_\_\_\_\_\_\_\_\_

**Les informations contenues dans ce document sont sujettes à modification sans préavis. © 1994–1998 Dell Computer Corporation. Tous droits réservés.**

La reproduction de quelque manière que ce soit sans l'autorisation écrite de Dell Computer Corporation est strictement interdite.

D'autres marques et noms commerciaux peuvent être utilisés dans ce document pour faire référence aux entités se réclamant de ces marques et de ces noms ou à leurs produits. Dell Computer Corporation dénie tout intérêt propriétaire vis-à-vis des marques et des noms commerciaux autres que les siens.

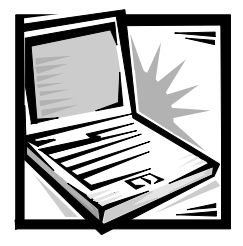

# Dell® Inspiron™ 3500 Guide d'utilisation du réplicateur de port

Le réplicateur de port Dell Inspiron 3500 permet l'intégration rapide et facile de votre ordinateur portable Dell Inspiron 3500 dans un environnement de bureau. Utilisez les instructions de ce document pour attacher des périphériques externes au réplicateur de port et connecter votre ordinateur au réplicateur de port.

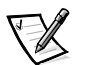

REMARQUE: Si vous avez reçu une disquette de mise à niveau du système d'entrées/sorties de base (BIOS) avec votre réplicateur de port, utilisez la disquette pour mettre à niveau le BIOS de votre ordinateur Dell Inspiron 3500 avant d'attacher l'ordinateur au réplicateur de port. Pour des instructions, reportez-vous au document intitulé Dell Inspiron 3500: Mise à niveau du BIOS qui accompagne la disquette de mise à niveau du BIOS.

## Connexion de périphériques externes au réplicateur de port

Les connecteurs d'entrées/sorties (E/S), à l'arrière du réplicateur de port, reproduisent les connecteurs principaux situés à l'arrière et sur le côté de votre ordinateur. Le tableau 2-1 présente les icônes de chaque connecteur situé à l'arrière du réplicateur de port et indique le type de périphériques externes que vous pouvez attacher à chaque connecteur

#### Tableau 2-1. Connecteurs externes

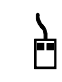

Une souris externe compatible PS/2 (Personal System/2) s'attache au connecteur de souris PS/2.

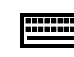

Un clavier externe compatible PS/2 ou un pavé numérique externe s'attache au connecteur de clavier PS/2.

#### Tableau 2-1. Connecteurs externes (suite)

10101 Un périphérique série, comme une souris de série ou un modem externe, s'attache au connecteur série.

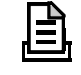

Un périphérique parallèle, comme une imprimante, s'attache au connecteur parallèle.

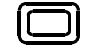

Un moniteur externe s'attache au connecteur de moniteur.

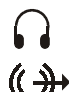

Un haut-parleur ou des écouteurs s'attachent au connecteur de ligne de sortie.

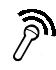

Un microphone s'attache au connecteur de microphone.

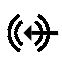

Un périphérique audio d'enregistrement et de lecture, comme un lecteur de cassette, un lecteur de CD ou un magnétoscope, s'attache au connecteur de ligne d'entrée.

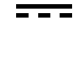

L'adaptateur CA fourni avec le réplicateur de port s'attache au connecteur d'adaptateur CA.

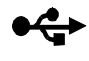

Un ou deux périphériques USB, comme une souris USB, s'attachent au connecteur USB double.

Utilisez les instructions suivantes pour attacher des périphériques externes au réplicateur de port:

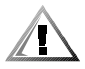

PRÉCAUTION: Les connecteurs, à l'arrière du réplicateur de port, sont inversés (comme si vous les voyiez en faisant face à l'arrière du réplicateur de port). Avant d'attacher des câbles, vérifiez que les broches des connecteurs sont alignées correctement pour éviter d'abîmer les connecteurs.

1. Référez-vous à la figure 2-1 pour attacher des périphériques externes aux connecteurs appropriés à l'arrière du réplicateur de port.

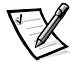

REMARQUES: Si le connecteur de câble du périphérique externe a des vis à oreilles, assurez-vous de serrer ces vis pour assurer une connexion correcte.

Pour connecter l'ordinateur à un réseau, vous devez installer une carte PC de réseau dans votre ordinateur. De la même façon, pour connecter l'ordinateur à un périphérique SCSI (Small Computer System Interface - interface de petits

systèmes informatiques), vous devez attacher une carte PC SCSI à votre ordinateur. Reportez-vous à "Utilisation de périphériques internes" dans votre Guide d'utilisation du Dell Inspiron 3500 en ligne pour des informations sur l'utilisation de cartes PC.

Pour des informations détaillées sur l'utilisation de périphériques externes avec votre ordinateur portable, reportez-vous à "Utilisation de périphériques externes" dans votre Guide d'utilisation du système en ligne.

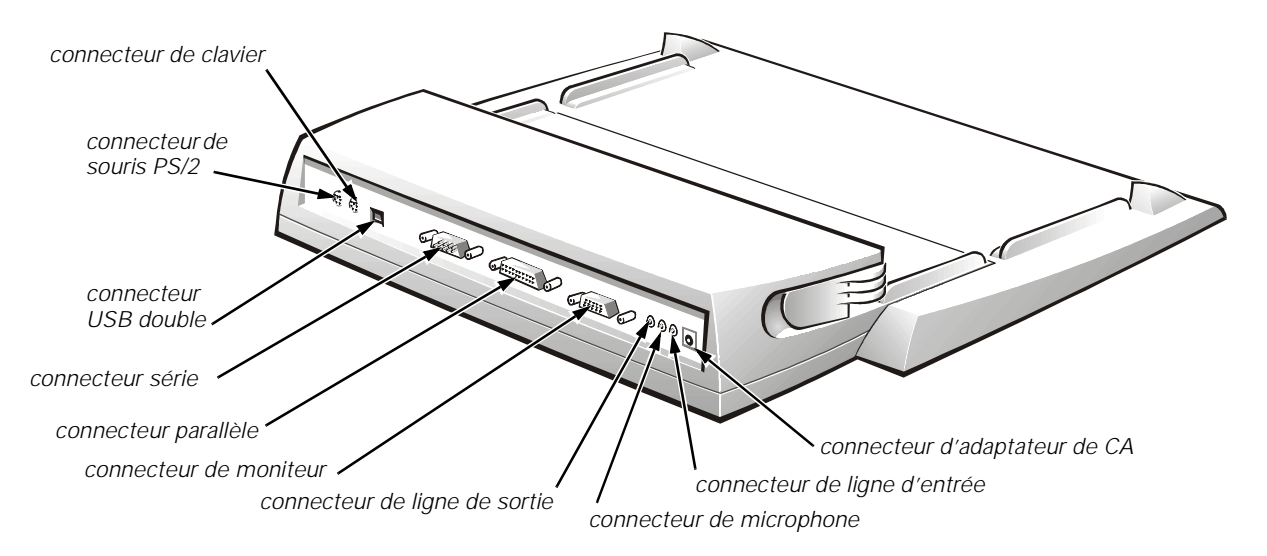

#### Figure 2-1. Connexion de périphériques externes au réplicateur de port

2. Connectez les périphériques externes à leur source d'alimentation, s'il y a lieu.

## Connexion de l'ordinateur au réplicateur de port

Utilisez les instructions suivantes pour connecter votre ordinateur au réplicateur de port.

- 1. Enregistrez l'ensemble de votre travail et quittez tous les programmes d'application.
- 2. Arrêtez l'ordinateur.
- 3. Si vous ne l'avez pas déjà fait, connectez l'adaptateur CA au connecteur du réplicateur de port (voir la figure 2-1), puis branchez le câble d'alimentation en CA à une source d'alimentation en CA.

4. Mettez l'ordinateur sur la plate-forme du réplicateur de port, avec l'arrière de l'ordinateur faisant face au connecteur d'accueil du réplicateur de port, comme indiqué à la figure 2-2.

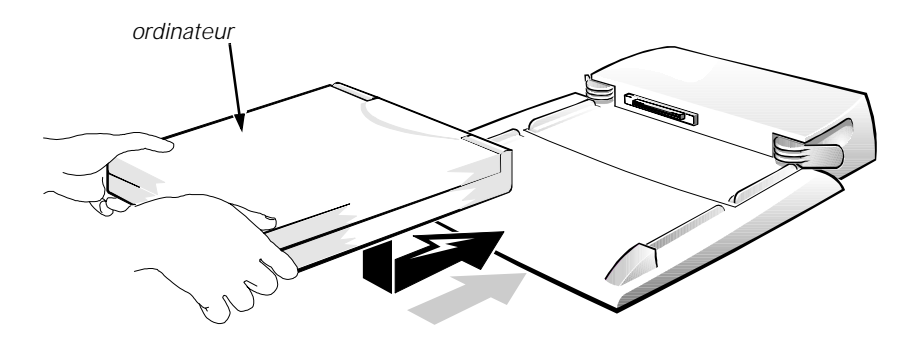

Figure 2-2. Placement de l'ordinateur sur le réplicateur de port

5. Mettez vos doigts sur les prises de la plate-forme, comme indiqué à la figure 2-3, et servez-vous de vos pouces pour pousser l'ordinateur vers l'avant jusqu'à ce que les connecteurs d'accueil soient complètement enclenchés.

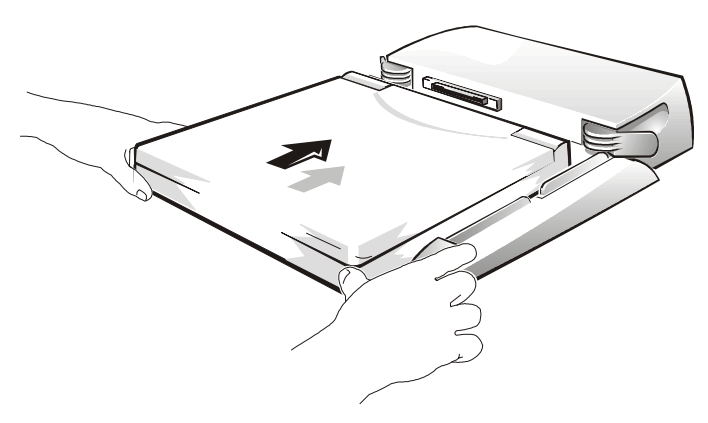

Figure 2-3. Connexion de l'ordinateur au réplicateur

6. Allumez l'ordinateur.

## Détachement de l'ordinateur du réplicateur de port

Utilisez la procédure suivante pour détacher l'ordinateur du réplicateur de port:

- 1. Enregistrez l'ensemble de votre travail et quittez tous les programmes d'application.
- 2. Arrêtez l'ordinateur.
- 3. Soulevez les manettes d'éjection sur les côtés du réplicateur, comme indiqué à la figure 2-4, pour déconnecter l'ordinateur du réplicateur.

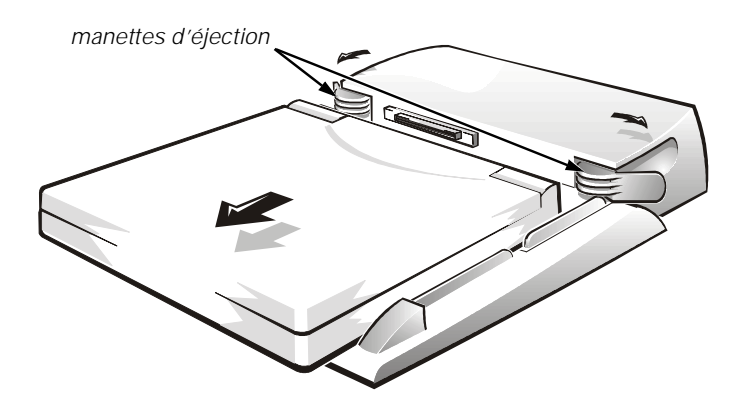

Figure 2-4. Déconnexion de l'ordinateur du réplicateur de port

## Spécifications techniques

Le tableau 2-2 liste les spécifications techniques pour le réplicateur de port.

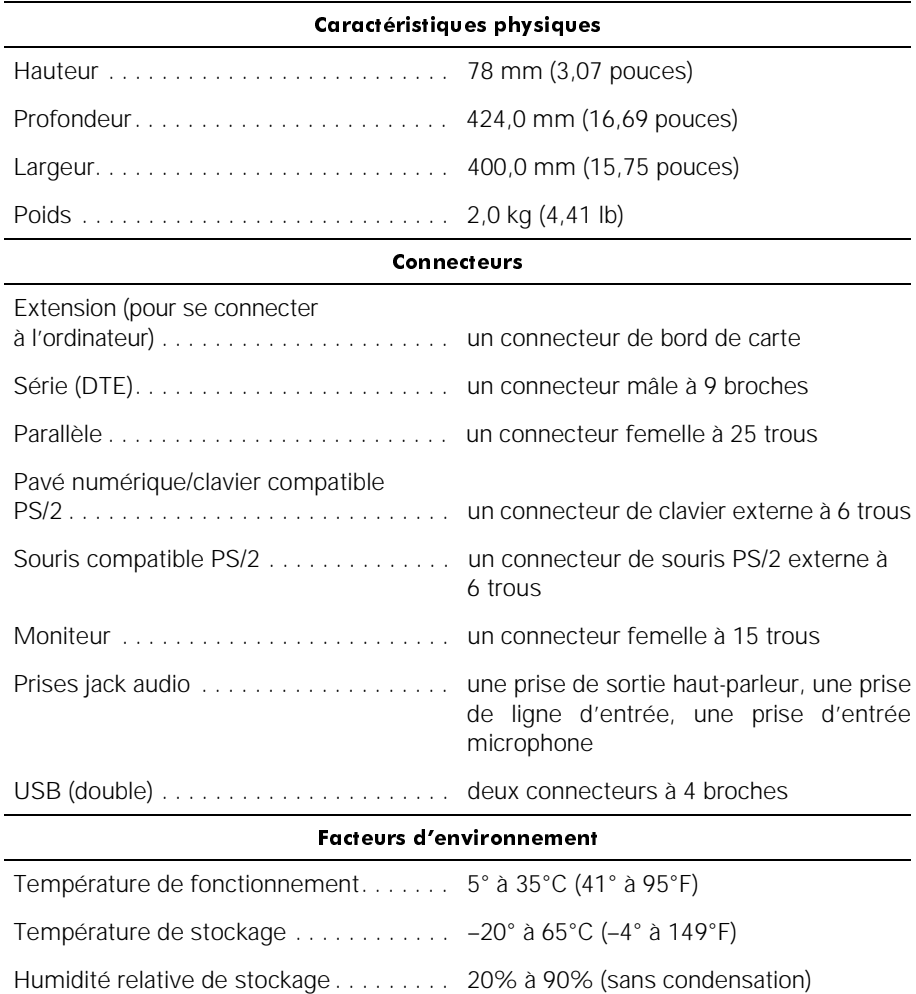

#### Tableau 2-2. Spécifications techniques

REMARQUE: Pour le nom complet d'une abréviation ou d'un sigle utilisé dans ce tableau, reportez-vous au glossaire dans le Guide d'utilisation du système en ligne.

## Réglementations

Une interférence électromagnétique (ElectroMagnetic Interference [EMI]) est un signal ou une émission, rayonné en espace libre ou transmis par conduction le long des fils électriques ou d'interface. Cette interférence entrave le fonctionnement de la radionavigation et d'autres systèmes de sécurité ou dégrade sérieusement, empêche

ou interrompt de façon répétée un service de radiocommunication autorisé. Les services de radiocommunication sont notamment (liste non exhaustive) la radiodiffusion commerciale AM/FM, la télévision, les téléphones cellulaires, les radars, le contrôle de la circulation aérienne, les récepteurs d'appel et les services de communication personnelles (SCP).

Ces services autorisés, ainsi que les éléments non intentionnels rayonnant tels que les appareils numériques, y compris les systèmes informatiques, contribuent à l'environnement électromagnétique.

La compatibilité électromagnétique (ElectroMagnetic Compatibility [EMC]) représente la capacité des éléments d'un équipement électronique de fonctionner correctement ensemble dans leur environnement électronique. Bien que ce système informatique soit conçu et ait été trouvé conforme aux limites établies par les agences de réglementation en ce qui concerne les EMI, il n'y a aucune garantie que l'interférence ne va pas se reproduire dans une installation particulière. Si cet équipement crée des interférences nuisibles pour les services de radiocommunication, ce qui peut être déterminé en l'allumant puis en l'éteignant, vous êtes encouragé à essayer de corriger les interférences en prenant une ou plusieurs des mesures suivantes:

- Changez l'orientation de l'antenne de réception.
- Changez la position de l'ordinateur par rapport au récepteur.
- Éloignez l'ordinateur du récepteur.
- Branchez l'ordinateur dans une prise différente de manière à ce que l'ordinateur et le récepteur soient sur des branches de circuit différentes.

S'il le faut, consultez un représentant de Dell Computer Corporation en charge des réglementations EMC ou un technicien expérimenté en radio/télévision pour des suggestions supplémentaires. Le livret suivant peut vous être utile: FCC Interference Handbook, 1986. Il est disponible auprès du Bureau d'édition du Gouvernement américain, à l'adresse suivante: U.S. Government Printing Office, Washington, DC 20402, Stock No. 004-000-00450-7. Vous pouvez également le trouver sur le World Wide Web, à l'adresse **http://www.fcc.gov/Bureaus/Compliance/WWW/ tvibook.html**.

Les systèmes informatiques Dell sont concus, testés et classés pour l'environnement électromagnétique dans lequel ils vont fonctionner. Ces classifications de l'environnement électromagnétique font généralement référence aux définitions suivantes:

- La classe A concerne les environnements commerciaux ou industriels.
- La classe B concerne les environnements résidentiels ou les entreprises à domicile.

Les équipements relatifs à la technologie de l'information (Information Technology Equipment [ITE]), notamment les périphériques, les cartes d'extension, les imprimantes, les périphériques d'entrées/sorties (E/S) et les moniteurs, intégrés ou connectés au système, doivent correspondre à la classification de l'environnement électromagnétique du système informatique.

#### Remarque sur les câbles blindés: n'utilisez que des câbles blindés pour connecter les périphériques à des appareils de Dell afin de réduire la

possibilité d'interférence avec les services de radiocommunication. L'utilisation de câbles blindés assure le maintien de la certification EMC appropriée du produit pour l'environnement concerné. Pour les imprimantes parallèles, un câble approprié peut être obtenu auprès de Dell Computer Corporation. Si vous préférez, vous pouvez commander un câble auprès de Dell Computer Corporation sur le World Wide Web, à l'adresse http://www.dell.com/products/dellware/index.htm.

La plupart des systèmes informatiques Dell sont classés pour les environnements de classe B. Pour déterminer la classification électromagnétique de votre système ou appareil, reportez-vous aux sections suivantes spécifiques à chaque organisme de réglementation. Chaque section fournit des informations relatives à la sécurité du produit et aux réglementations EMC/EMI spécifiques à chaque pays.

### Réglementation de la FCC (États-Unis uniquement)

La plupart des systèmes informatiques Dell sont rangés dans la classe B des appareils numériques par la Commission fédérale des communications (Federal Communications Commission [FCC]). Cependant, l'inclusion de certaines options peut provoquer le passage de certaines configurations en classe A. Pour déterminer la classe s'appliquant à votre système informatique, examinez toutes les étiquettes d'enregistrement FCC sur le panneau arrière ou le dessous de votre ordinateur, sur les supports de carte et sur les cartes elles-mêmes. Si au moins une des étiquettes indique un appareil de classe A, votre système entier est considéré comme un appareil numérique de classe A. Si toutes les étiquettes sont de classe B, à savoir si elles portent le numéro d'identification FCC ou le logo de la FCC ( $\mathsf{FC}$ ), votre système est considéré comme un appareil numérique de classe B.

Une fois la classification FCC de votre système déterminée, lisez la réglementation FCC appropriée. Notez que la réglementation FCC indique que les changements ou modifications non approuvés expressément par Dell Computer Corporation peuvent annuler votre droit d'utilisation de l'équipement.

Cet appareil est conforme à l'alinéa 15 du règlement de la FCC. Son utilisation est soumise aux deux conditions suivantes:

- Cet appareil ne doit pas créer d'interférences nuisibles.
- Cet appareil doit accepter toutes les interférences qu'il reçoit, y compris celles qui peuvent gêner son fonctionnement.

#### $\bigcap$ asse  $A$

Cet équipement a été testé et trouvé conforme aux limites des appareils numériques de classe A définies par l'alinéa 15 du règlement de la FCC. Ces limites sont conçues pour fournir une protection raisonnable contre les interférences nuisibles quand l'équipement est utilisé dans un environnement commercial. Cet équipement crée, utilise et peut émettre de l'énergie de fréquence radio et peut, s'il n'est pas installé et utilisé suivant les instructions du guide du fabricant, être la cause d'interférences nuisibles à la radiocommunication. L'utilisation de cet équipement dans une zone résidentielle peut créer des interférences nuisibles, que vous devrez corriger à vos propres frais.

#### $\bigcap$ asse  $B$

Cet équipement a été testé et trouvé conforme aux limites des appareils numériques de classe B définies par l'alinéa 15 du règlement de la FCC. Ces limites sont conçues pour fournir une protection raisonnable contre les interférences nuisibles quand l'équipement est utilisé dans un environnement résidentiel. Cet équipement crée, utilise et peut émettre de l'énergie de fréquence radio et peut, s'il n'est pas installé et utilisé suivant les instructions du guide du fabricant, être la cause d'interférences avec la radiocommunication. Cependant, il n'y a aucune garantie que l'interférence ne va pas se reproduire dans une installation particulière. Si cet équipement crée des interférences nuisibles pour la réception radio et de télévision, ce qui peut être déterminé en l'allumant puis en l'éteignant, vous êtes encouragé à essayer de corriger les interférences en prenant une ou plusieurs des mesures suivantes:

- Changez l'orientation ou l'emplacement de l'antenne de réception.
- Éloignez l'équipement du récepteur.
- Branchez l'équipement dans une prise d'un circuit différent de celui sur lequel le récepteur est branché.
- Consultez le distributeur ou un technicien expérimenté en radio/télévision pour de l'aide.

Les informations suivantes sont fournies sur les appareils couverts par ce document en conformité avec la réglementation FCC:

- Nom du produit: réplicateur de port Dell Inspiron 3500
- Numéro de modèle: TSR9C
- Nom de la société: Dell Computer Corporation EMC Engineering Department One Dell Way Round Rock, Texas 78682 USA 512-338-4400

### Réglementation IC (Canada uniquement)

La plupart des systèmes informatiques Dell (ainsi que d'autres appareils numériques Dell) sont rangés dans la classe B des appareils numériques selon la norme Industrie Canada No. 3 (ICES-003) relative au matériel causant des interférences (Industry Canada [IC] Interference-Causing Equipment Standard #3 [ICES-003]). Pour déterminer à quelle classe (classe A ou B) appartient votre système informatique (ou tout autre appareil numérique Dell), examinez toutes les étiquettes d'enregistrement situées au-dessous ou sur le panneau arrière de votre ordinateur (ou de tout autre appareil numérique). L'inscription: "IC Class A ICES-3" ou "IC Class B ICES-3" sera présente sur l'une des étiquettes. Notez que la réglementation de l'industrie canadienne implique que les changements et modifications non explicitement approuvés par Dell Computer Corporation peuvent annuler votre droit d'utiliser l'équipement.

This Class B (or Class A, if so indicated on the registration label) digital apparatus meets the requirements of the Canadian Interference-Causing Equipment Regulations.

Cet appareil numérique de la Classe B (ou Classe A, si ainsi indiqué sur l'étiquette d'enregistrement) respecte toutes les exigences du Règlement sur le Matériel Brouilleur du Canada.

### Réglementation CE (Union Européenne)

Le marquage avec le sigle  $\epsilon \epsilon$  indique la conformité de ce système Dell à la directive EMC et à la directive concernant les faibles tensions de l'Union Européenne. Un tel marquage indique que ce système Dell satisfait aux normes techniques suivantes:

- EN 55022 "Limites et méthodes de mesure des caractéristiques d'interférence radio des équipements informatiques."
- EN 50082-1: 1992 "Compatibilité électromagnétique norme d'immunité générale, 1<sup>ère</sup> partie: résidentiel, commercial, et petite industrie."
- EN 60950 "Sécurité des équipements de technologie de l'information."

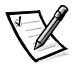

REMARQUE: Les exigences d'émissions EN 55022 fournissent deux classifications:

- La classe A concerne les zones commerciales typiques.
- La classe B concerne les zones domestiques typiques.

Cet appareil Dell est classé pour une utilisation dans un environnement domestique de classe B typique.

Une "déclaration de conformité" aux normes précédentes a été faite et est conservée sur fichier chez Dell Products Europe BV, à Limerick, en Irlande.

### Réglementation VCCI (Japon uniquement)

La plupart des systèmes informatiques Dell sont classés par le conseil de contrôle volontaire des interférences (Voluntary Control Council for Interference [VCCI]) dans la classe B des équipements de technologie de l'information (Information Technology Equipment [ITE]). Cependant, l'inclusion de certaines options provoque le passage de certaines configurations en classe A. Les équipements ITE, notamment les périphériques, les cartes d'extension, les imprimantes, les périphériques d'entrées/ sorties (E/S) et les moniteurs, intégrés ou connectés au système, doivent correspondre à la classification de l'environnement électromagnétique du système informatique (classe A ou B).

Pour déterminer la classification s'appliquant à votre système informatique, examinez les étiquettes et marquages de réglementation (voir les figures 2-5 et 2-6) situés sur le panneau arrière ou au-dessous de votre ordinateur. Une fois la classification VCCI de votre système déterminée, lisez la réglementation VCCI appropriée.

 $\frac{1}{2}$ Classe A ITE

この装置は、情報処理装置等電波障害自主規制協議会 (VCCI) の基準 に基づくクラス A 情報技術装置です。この装置を家庭環境で使用すると電波 妨害を引き起こすことがあります。この場合には使用者が適切な対策を講ず るよう要求されることがあります。

Ceci est un produit de classe A, d'après le standard du conseil de contrôle volontaire des interférences (Voluntary Control Council for Interference [VCCI]) concernant les équipements de technologie de l'information. Si cet équipement est utilisé dans un environnement domestique, des perturbations radio peuvent se produire. Dans ce cas, il se peut que l'utilisateur doive prendre des actions correctives.

## **VCCI-A**

#### Figure 2-5. Insigne de réglementation pour la classe A ITE VCCI

 $\textsf{Classe}$  B ITE

この装置は、情報処理装置等電波障害自主規制協議会 (VCCI) の基準 に基づくクラス B 情報技術装置です。この装置は家庭環境で使用すること を目的としていますが、この装置がラジオやテレビジョン受信機に近接して<br>使 用 さ せ る と 、 受 信 障 害 を 引 き 起 こ す こ と が あ り ま す 。 取扱説明書に従って正しい取り扱いをして下さい。

Ceci est un produit de classe B, d'après le standard du conseil de contrôle volontaire des interférences (Voluntary Control Council for Interference [VCCI]) concernant les équipements de technologie de l'information. Si cet équipement est utilisé près d'un récepteur de télévision ou radio dans un environnement domestique, il peut causer des interférences radio. Installez et utilisez l'équipement conformément aux instructions du manuel.

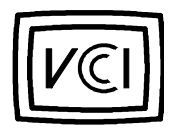

#### Figure 2-6. Insigne de réglementation pour la classe B ITE VCCI

### Informations concernant la norme NOM (Mexique uniquement)

Les informations suivantes sont fournies sur les appareils décrits dans ce document en conformité avec les normes mexicaines officielles (NOM):

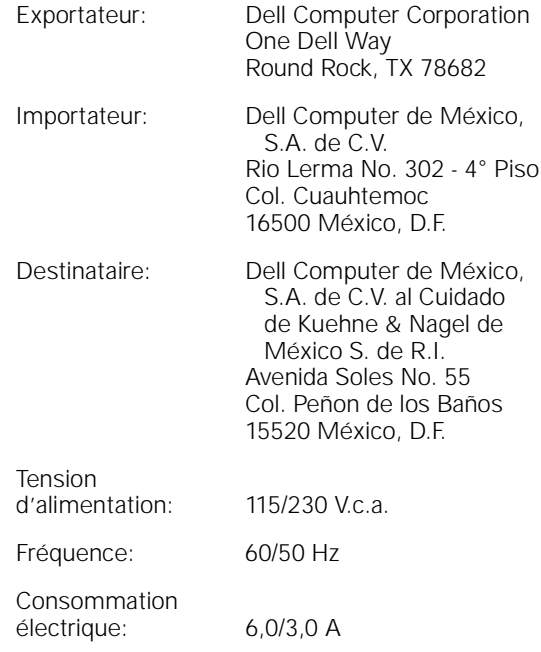

### Información para NOM (únicamente para México)

La información siguiente se proporciona en el dispositivo o en los dispositivos descritos en este documento, en cumplimiento con los requisitos de la Norma Oficial Mexicana (NOM):

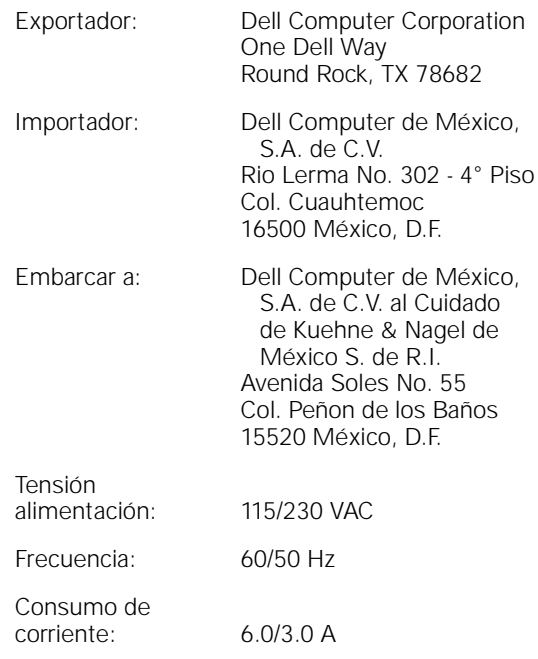

## Garantie, règle de renvoi et déclaration de conformité de l'an 2000

Les garanties suivantes s'appliquent au réplicateur de port Dell Inspiron 3500.

## Garantie limitée de trois ans (États-Unis et Canada uniquement)

Dell Computer Corporation ("Dell") fabrique ses produits matériels à partir de pièces et de composants neufs ou équivalant à du neuf en suivant les pratiques standard de l'industrie. Dell garantit les produits matériels qu'il fabrique contre tout défaut matériel et de fabrication. La garantie est valable pendant trois ans à compter de la date de facturation, comme il est décrit dans le texte qui suit.

Les dommages dus à l'expédition des produits chez vous sont couverts par cette garantie. Ceci mis à part, cette garantie ne couvre pas les dommages dus à des causes externes, y compris les accidents, les abus et le mauvais usage, les problèmes

d'électricité, les interventions non autorisées par Dell, l'utilisation en dehors des instructions du produit, la non exécution de l'entretien préventif exigé, et les problèmes dus à l'utilisation de pièces et de composants non fournis par Dell.

Cette garantie ne s'applique pas aux articles des catégories suivantes: logiciel; cartes son; haut-parleurs; dispositifs externes; accessoires ou pièces ajoutés à un système Dell après l'expédition par Dell; accessoires ou pièces ajoutés à un système Dell par le département d'intégration de système de Dell; les accessoires ou pièces qui ne sont pas installés à l'usine Dell; ou les produits DellWare. Les moniteurs, les claviers et les souris de marque Dell ou qui sont inclus dans la liste de prix standard de Dell sont couverts par cette garantie. Tous les autres moniteurs, claviers et souris (y compris ceux vendus par le programme DellWare) ne sont pas couverts. Les batteries pour les ordinateurs portables ne sont couvertes que pendant la période initiale d'un an de cette garantie.

### Couverture pendant la garantie limitée de trois ans

Pendant les trois ans à partir de la date de facturation, Dell réparera ou remplacera les produits couverts par cette garantie limitée qui sont retournés à l'usine de Dell. Pour obtenir le service de la garantie, vous devez appeler le support technique clientèle de Dell pendant la période de garantie. Reportez-vous au chapitre "Obtention d'aide" dans le Guide de référence et de dépannage ou à la section intitulée "Contacter Dell" dans le Guide d'utilisation du système, afin de trouver le numéro de téléphone à appeler pour obtenir l'assistance client. Si une réparation sous garantie est nécessaire, Dell vous fournira un numéro d'autorisation de retour de matériel. Vous devez renvoyer les produits à Dell dans leur emballage d'origine ou un équivalent, vous devez payer à l'avance les frais d'expédition et vous devez assurer l'envoi ou accepter les risques de perte ou de dommage pendant le transport. Dell vous renverra le produit réparé ou un remplacement à ses frais si vous utilisez une adresse dans les États-Unis continentaux ou au Canada. Les autres expéditions seront payées à la réception.

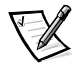

REMARQUE: Avant d'expédier le ou les produits à Dell, sauvegardez les données des disques durs et des autres dispositifs de stockage de produits. Retirez les supports amovibles comme les disquettes, les CD ou les cartes PC. Dell n'accepte pas de responsabilité pour les données ou le logiciel perdus.

Dell est propriétaire de toutes les pièces retirées des produits réparés. Dell utilise des pièces neuves ou équivalant à neuves provenant de fabricants variés pour les réparations de garantie et pour la fabrication de produits de remplacement. Quand Dell répare un produit, les termes de sa garantie ne sont pas étendus.

### Conditions générales

DELL NE FOURNIT AUCUNE GARANTIE OU CONDITION EXPRESSE AU-DELÀ DE CELLES EXPRIMÉES DANS CE CONTRAT DE GARANTIE. DELL DÉNIE TOUTES LES AUTRES GARANTIES ET CONDITIONS, EXPRESSES OU IMPLICITES, Y COMPRIS, MAIS SANS S'Y LIMITER, LES GARANTIES ET CONDITIONS DE COMMERCIABIL-ITÉ ET D'APTITUDE À UN USAGE PARTICULIER. CERTAINS ÉTATS (OU JURIDIC-TIONS) NE PERMETTENT PAS DE LIMITATION SUR LES GARANTIES OU

CONDITIONS IMPLICITES, AUQUEL CAS CETTE LIMITATION PEUT NE PAS S'APPLIQUER À VOTRE CAS.

LA RESPONSABILITÉ DE DELL POUR LE FONCTIONNEMENT DÉFECTUEUX ET LES DÉFAUTS DU MATÉRIEL EST LIMITÉE À LA RÉPARATION OU AU REMPLACE-MENT COMME INDIQUÉ DANS CE CONTRAT DE GARANTIE. CES GARANTIES VOUS DONNENT DES DROITS LÉGAUX SPÉCIFIQUES ET VOUS POUVEZ AVOIR D'AUTRES DROITS QUI VARIENT D'ÉTAT EN ÉTAT (OU JURIDICTION).

DELL N'ACCEPTE PAS DE RESPONSABILITÉ POUR LES DOMMAGES ACCIDENT-ELS OU INDUITS, AU-DELÀ DES REMÈDES INDIQUÉS DANS CETTE DÉCLARA-TION DE GARANTIE, Y COMPRIS TOUTE RESPONSABILITÉ POUR LA NON DISPONIBILITÉ D'UN PRODUIT OU POUR LA PERTE DE DONNÉES OU DE LOGICIEL, CE SANS LIMITATION.

CERTAINS ÉTATS (OU JURIDICTIONS) NE PERMETTENT PAS D'EXCLUSION OU DE LIMITES SUR LES DOMMAGES ACCIDENTELS OU INDUITS, AUQUEL CAS L'EXCLUSION OU LES LIMITES PRÉCÉDENTES PEUVENT NE PAS S'APPLIQUER À VOTRE CAS.

Ces conditions ne s'appliquent qu'à la garantie limitée de trois ans de Dell. Pour les conditions sur les contrats de service sur place éventuels couvrant votre système, reportez-vous à votre facture ou au contrat de service sur place séparé que vous recevrez.

Si Dell choisit d'échanger un produit ou un composant, l'échange se fera en conformité avec la règle d'échange de Dell effective à la date de l'échange. Dans tout cas où Dell émet un numéro d'autorisation de retour du matériel, Dell doit recevoir le(s) produit(s) pour leur réparation avant l'expiration de la garantie afin que la réparation soit couverte par la garantie.

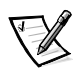

REMARQUE: Si vous choisissez l'une des options de garantie et de service au lieu de la garantie limitée de trois ans décrite ci-dessus, l'option choisie sera indiquée sur votre facture.

## Règle de retour "Satisfait ou remboursé" (États-Unis et Canada uniquement)

Si vous êtes un utilisateur final ayant acheté des produits neufs directement à une société Dell, vous pouvez les renvoyer à Dell dans les 30 jours après la date de facturation pour un remboursement du prix d'achat du produit ou un crédit équivalent. Si vous êtes un utilisateur final ayant acheté des produits reconditionnés ou remis à neuf auprès d'une société Dell, vous pouvez les renvoyer à Dell dans les 14 jours après la date de facturation pour un remboursement du prix d'achat du produit ou un crédit équivalent. Dans les deux cas, le remboursement ou le crédit n'inclut pas les frais de livraison et de manutention indiqués sur votre facture. Si vous représentez une organisation ayant acheté les produits lors d'un accord écrit avec Dell, il peut y avoir des termes différents pour les règles de retour des produits dépendantes de l'accord que vous avez avec Dell.

Pour renvoyer des produits, vous devez appeler le service clientèle de Dell afin de recevoir un numéro d'autorisation de retour pour crédit. Reportez-vous au chapitre "Obtention d'aide" dans le Guide de référence et de dépannage ou à la section intitulée "Contacter Dell" dans le Guide d'utilisation du système, afin de trouver le numéro de téléphone approprié pour obtenir une assistance client. Pour accélérer votre demande de remboursement ou de crédit, Dell s'attend à ce que vous expédiez les produits à Dell dans leur emballage d'origine dans les cinq jours à compter de la date d'émission par Dell d'un numéro d'autorisation de retour pour crédit. Vous devez également payer à l'avance l'expédition, et vous devez assurer la livraison ou bien accepter les risques de perte ou de dommages pendant l'expédition. Vous ne pouvez renvoyer le logiciel pour un remboursement ou un crédit que si l'emballage scellé contenant les disquettes ou les CD n'a pas été ouvert. Les produits renvoyés doivent être comme neufs, et tous les guides, toutes les disquettes, tous les CD, tous les câbles d'alimentation et les autres articles compris dans le produit doivent être renvoyés avec lui. Pour les clients souhaitant renvoyer (pour un remboursement ou du crédit seulement) des logiciels d'application ou un système d'exploitation installés par Dell, le système entier doit être renvoyé, avec tous les supports et toute la documentation qui étaient inclus dans la livraison d'origine.

Cette règle de retour "Satisfait ou remboursé" ne s'applique pas aux produits DellWare, qui peuvent être renvoyés suivant la règle de retour DellWare courante. En outre, les pièces reconditionnées achetées auprès du service de ventes des pièces détachées Dell au Canada ne peuvent pas être renvoyées.

## Déclaration de conformité à l'an 2000 pour les produits matériels de marque Dell

Les produits matériels de marque Dell expédiés à partir du 1er janvier 1997 remplissent les conditions requises pour porter le logo "NSTL Hardware Tested Year 2000 Compliant" ("Matériel testé NSTL pour la conformité à l'an 2000") en vertu d'essai formel avec le test réussi YMARK2000 des laboratoires NSTL (National Software Testing Laboratories).\* Dell traitera tout échec au test YMARK2000 comme un événement couvert par la garantie Dell pour le produit et sujet aux limitations normales de la garantie.\*\* Pour une copie complète de la garantie Dell, consultez la documentation des produits. Les produits matériels de marque Dell reconnaîtront également l'an 2000 comme une année bissextile.

\*La norme YMARK2000 teste la capacité du matériel et du micro-logiciel du système à supporter le passage à l'an 2000 (et à reconnaître les années bissextiles, lorsque c'est le cas, pour l'an 2000 à 2009 inclus) et non la capacité des options, des systèmes d'exploitation ou des logiciels d'application. Les produits matériels de marque Dell qui passent le test YMARK2000 avec succès sont conformes à BSI-DISC PD 2000-1.

\*\* Excepté pour cette clarification de la garantie Dell quant au matériel portant le logo NSTL, toutes les autres garanties, conditions et tous les autres recours, exprimés ou implicites, concernant la préparation ou la conformité à l'an 2000, sont désavoués. Pour effectuer une réclamation dans le cadre de cette garantie pour le matériel portant le logo NSTL, les clients doivent contacter Dell avant le 1er janvier 2001. Même si un système passe avec succès le test YMARK2000, les résultats réels de la transition dans des environnements d'exploitation

spécifiques peuvent varier selon d'autres facteurs, notamment, mais sans limitation, d'autres éléments matériels, des systèmes d'exploitation et des logiciels d'application.

#### **Produits antérieurs**

Pour les produits matériels de marque Dell expédiés avant le 1er janvier 1997 possédant un système d'entrées/sorties de base (BIOS) avec possibilité de mise à niveau, Dell met à disposition une extension de BIOS. Bien que ces produits n'aient pas été testés avec le test YMARK2000, Dell estime que le matériel passerait le test YMARK2000 avec succès, à condition que la mise à niveau appropriée du BIOS soit correctement chargée.

Pour les produits matériels de marque Dell ne possédant pas un BIOS avec possibilité de mise à niveau, et par souci de commodité pour ses clients, Dell met à disposition un utilitaire logiciel, le logiciel de correction de programme Dell, conçu pour assister les clients dans le passage à l'an 2000.

### Logiciel

Dell exclut spécifiquement de cette déclaration de conformité tous les logiciels non développés par Dell. Tous les logiciels utilisés sur des produits matériels de marque Dell doivent être vérifiés de manière indépendante par les clients afin de tester leur conformité à l'an 2000.

### Informations supplémentaires

Pour des informations supplémentaires concernant la conformité à l'an 2000 des produits matériels de marque Dell, reportez-vous au site Web de l'an 2000 de Dell à l'adresse **www.dell.com/year2000** ou contactez un représentant du service clients Dell dans votre région.

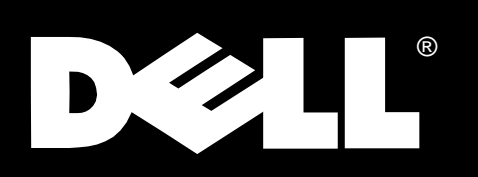

Dell<sup>®</sup> Inspiron<sup>™</sup> 3500 Port Replicator

# **BENUTZERHANDBUCH**

### Warnungen, Vorsichtsmaßnahmen und Hinweise

In diesem Handbuch sind verschiedene Textabschnitte kursiv oder fett gedruckt. Diese Texte sind Warnungen, Vorsichtsmaßnahmen und Hinweise, die wie folgt eingesetzt werden:

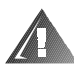

WARNUNG: Eine WARNUNG zeigt die Gefahr von Verletzungen an und erklärt, wie diese zu vermeiden sind.

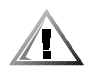

VORSICHT: VORSICHT warnt vor möglichen Beschädigungen der Hardware oder Datenverlust und zeigt, wie diese zu vermeiden sind.

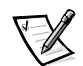

HINWEIS: Ein HINWEIS enthält wichtige Informationen, mit deren Hilfe das System besser genutzt werden kann.

Oktober 1998 P/N 2133D

 $\_$ 

**Irrtümer und technische Änderungen vorbehalten. © 1994–1998 Dell Computer Corporation. Alle Rechte vorbehalten.**

Jede Art der Vervielfältigung aus dieser Dokumentation, gleich welcher Form, bedarf der vorherigen schriftlichen Genehmigung der Dell Computer Corporation.

Warenzeichen in dieser Dokumentationt: Dell und das DELL-Logo sind eingetragene Warenzeichen, Inspiron ist ein Warenzeichen und DellWare ist eine eingetragene Dienstleistungsmarke der Dell Computer Corporation.

Alle anderen in dieser Dokumentation genannten Warenzeichen und Produktbezeichnungen sind Eigentum der entsprechenden Hersteller und Firmen. Die Dell Computer Corporation verzichtet auf alle Besitzrechte an Warenzeichen und Handelsbezeichnungen, die nicht ihr Eigentum sind.

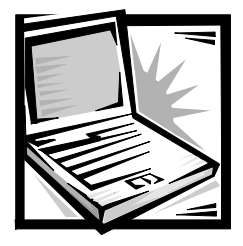

# Dell® Inspiron™ 3500 Port Replicator Benutzerhandbuch

Der Dell Inspiron Port Replicator integriert den Dell Inspiron 3500 tragbaren Computer schnell und leicht in eine Desktop-Umgebung. Die Anleitungen in dieser Dokumentation befolgen, um externe Geräte an den Port Replicator und den Computer an den Port Replicator anzuschließen.

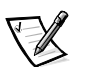

HINWEIS: Wenn Sie eine BIOS-Aktualisierungsdiskette (Basic Input/Output System) mit dem Port Replicator erhalten haben, ist das BIOS des Dell Inspiron 3500 Computers vor dem Anschluß des Computers an den Port Replicator mit Hilfe der Diskette zu aktualisieren. Anleitungen hierzu finden Sie im Dokument namens Dell Inspiron 3500: BIOS aktualisieren, das im Lieferumfang der BIOS-Aktualisierungsdiskette enthalten ist.

## **Externe Geräte am Port Replicator** anschließen

Die E/A-Anschlüsse (Eingabe/Ausgabe) auf der Rückseite des Port Replicators gleichen den Anschlüssen auf der Rückseite und Seite des Computers. In Tabelle 3-1 werden die Symbole für jeden der Anschlüse auf der Rückseite des Port Replicators gezeigt. Ferner werden die Arten der externen Geräte angezeigt, die an jeden Anschluß angeschlossen werden können.

#### Tabelle 3-1. Externe Anschlüsse

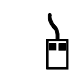

Anschluß einer externen PS/2 kompatiblen Maus (Personal System/2) an den PS/2-Mausanschluß.

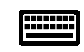

Anschluß einer externen PS/2 kompatiblen Tastatur oder Zehnertastatur an den PS/2- Tastaturanschluß.

#### Tabelle 3-1. Externe Anschlüsse (fortsetzung)

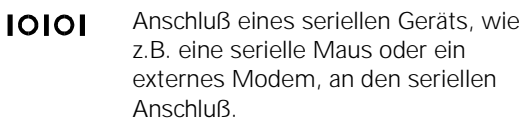

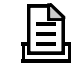

Anschluß eines parallelen Geräts, wie z.B. ein Drucker, an den parallelen Anschluß.

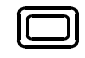

Anschluß eines externen Monitors an den Monitoranschluß.

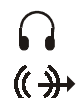

Anschluß eines Lautsprechers oder von Kopfhörern an den Leitungsausgangsanschluß.

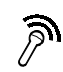

Anschluß eines Mikrofons an den Mikrofonanschluß.

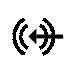

Anschluß eines Aufnahme-/ Wiedergabegeräts, wie z.B. ein Kassettenrecorder, CD- oder Video-Gerät, an den Leitungseingangsanschluß.

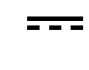

Anschluß des Netzadapters aus dem Lieferumfang des Port Replicators an den Netzadapteranschluß.

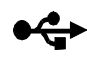

Anschluß eines oder zwei USB-Geräte, wie z.B. eine USB-Maus, an den Dual-USB-Anschluß.

Die folgenden Schritte ausführen, um externe Geräte an den Port Replicator anzuschließen:

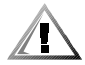

VORSICHT: Die Anschlüsse auf der Rückseite des Port Replicators sind invertiert (bei Ansicht der Rückseite des Port Replicators). Um die Anschlüsse nicht zu beschädigen, ist vor dem Anschluß eines Kabels zu überprüfen, ob die Anschlußstifte richtig ausgerichtet sind.

1. Mit Hilfe von Abbildung 3-1 die externen Geräte an die entsprechenden Anschlüsse auf der Rückseite des Port Replicators anschließen.

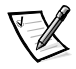

HINWEISE: Wenn die Kabelanschlüsse des externen Gerätes Rändelschrauben aufweisen, ist sicherzustellen, daß diese fest angezogen sind, um eine richtige Verbindung zu gewährleisten.

Um den Computer an ein Netzwerk anzuschließen, muß eine Netzwerk-PC-Karte in den Computer installiert werden. Wenn der Computer an ein SCSI-Gerät (Small Computer System Interface) anzuschließen ist, muß eine SCSI-PC-Karte an den Computer angeschlossen werden. Informationen über den Einsatz von PC-Karten finden Sie unter "Verwendung interner Geräte" im Online-Dell Inspiron 3500 Benutzerhandbuch .

Nähere Informationen zum Einsatz von externen Geräten mit dem tragbaren Computer befinden sich unter "Verwendung externer Geräte" im Online-Systembenutzerhandbuch.

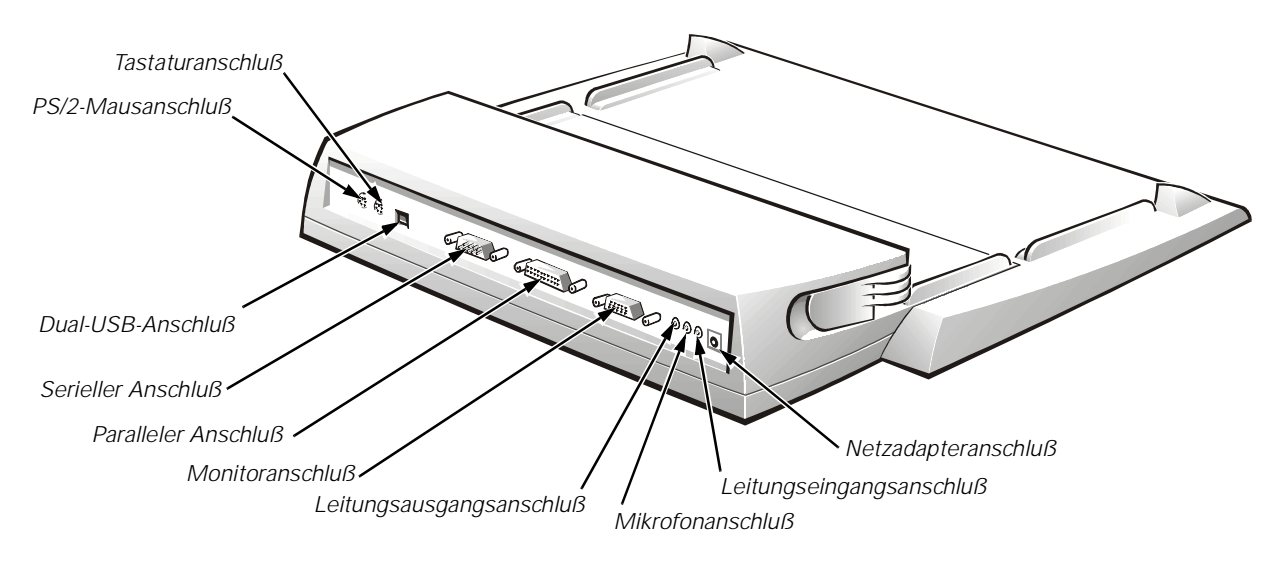

Abbildung 3-1. Externe Geräte an den Port Replicator anschließen

2. Externe Geräte an die jeweilige Stromversorgung anschließen, falls zutreffend.

## Computer an den Port Replicator anschließen

Zum Anschluß des Computers an den Port Replicator sind die folgenden Schritte auszuführen.

- 1. Alle geöffneten Dateien speichern und alle Anwendungsprogramme schließen.
- 2. Den Computer herunterfahren.
- 3. Falls noch nicht geschehen, den Netzadapter an den Anschluß am Port Replicator anschließen (siehe Abbildung 3-1), und das Netzstromkabel (Wechselstrom) an die Netzstromversorgung anschließen.

4. Computer mit der Rückseite zum Docking-Anschluß des Replicators ausgerichtet auf der Port Replicator-Plattform plazieren, wie in Abbildung 3-2 gezeigt.

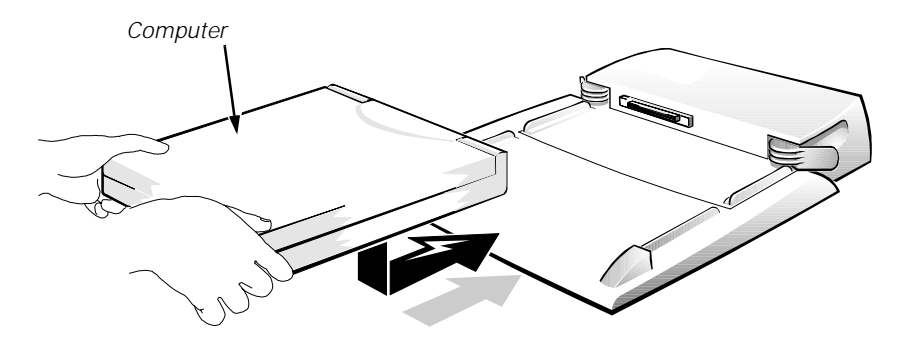

Abbildung 3-2. Computer auf den Port Replicator plazieren

5. Die Haltegriffe der Plattform fassen und wie in Abbildung 3-3 gezeigt mit den Daumen den Computer nach vorne schieben, bis die Dockinganschlüsse einrasten.

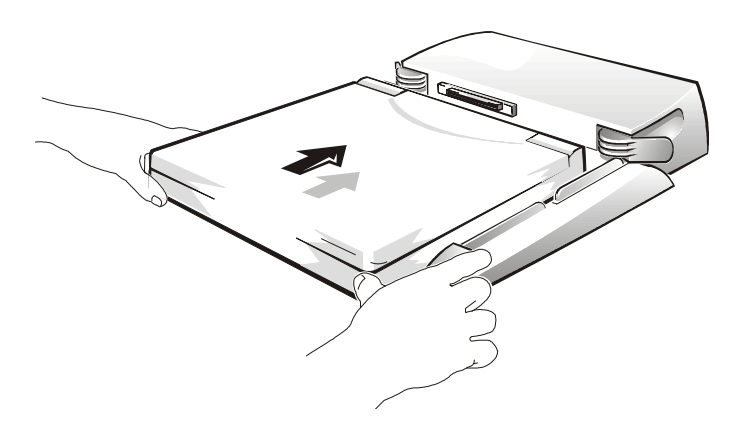

Abbildung 3-3. Den Computer in die Docking-Station einschieben

6. Den Computer einschalten.

## Computer vom Port Replicator trennen

Zum Trennen des Computers vom Port Replicator sind die folgenden Schritte auszuführen:

- 1. Alle geöffneten Dateien speichern und alle Anwendungsprogramme schließen.
- 2. Den Computer herunterfahren

3. Die Freigabehebel auf beiden Seiten des Replicators ziehen, wie in Abbildung 3-4 gezeigt, um den Computer von der Docking-Station freizugeben.

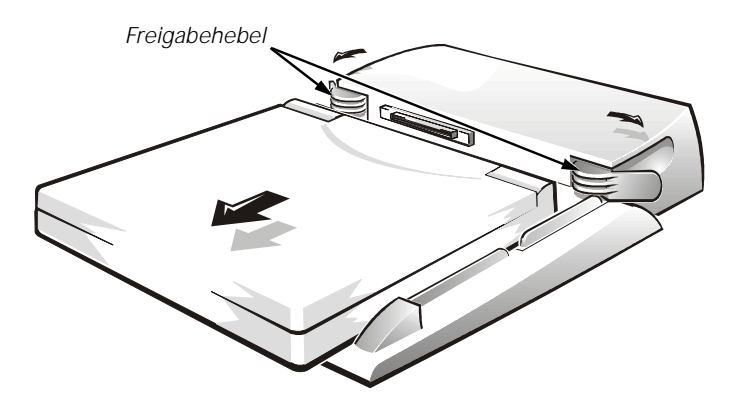

Abbildung 3-4. Den Computer vom Port Replicator trennen

## **Technische Daten**

In Tabelle 3-2 sind die technischen Daten des Port Replicators aufgelistet.

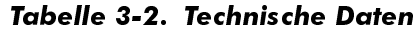

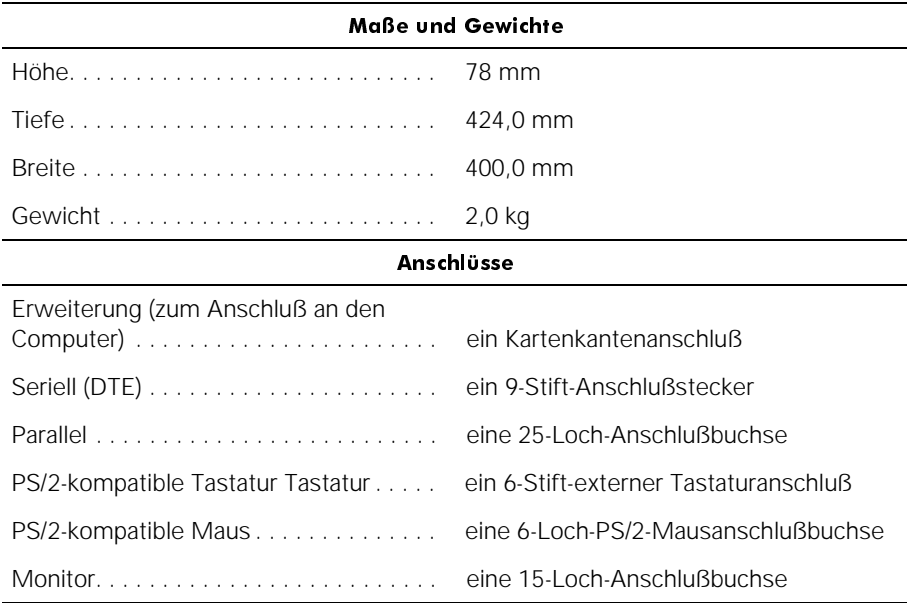

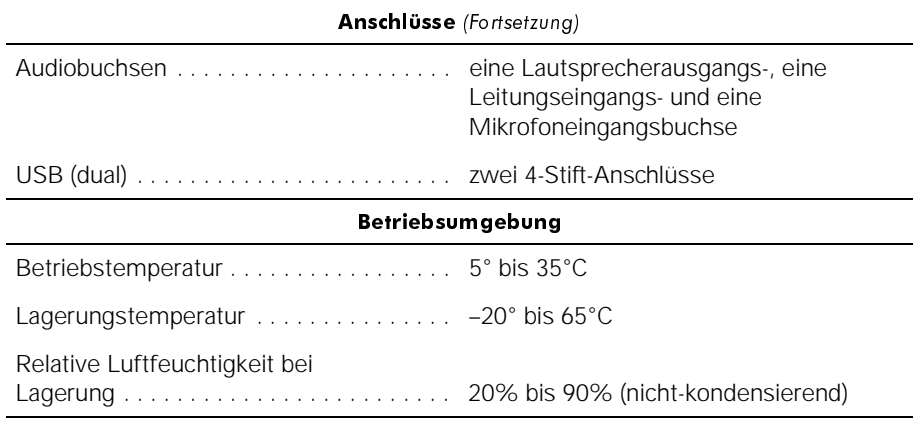

#### Tabelle 3-2. Technische Daten (fortsetzung)

HINWEIS: Eine Beschreibung der Abkürzungen und Akronyme befindet sich im Glossar des Online-Systembenutzerhandbuchs.

## Betriebsbestimmungen

Elektromagnetische Interferenz (EMI [Electromagnetic Inferenz]) ist ein Signal oder eine Emission, die in den freien Raum abgegeben oder entlang von Strom- oder Signalleitungen geleitet werden und den Betrieb der Radionavigation bzw. anderer Sicherheitsgeräte beeinträchtigen oder deren Qualität extrem verschlechtern, behindern oder wiederholt lizensierte Funkdienste unterbrechen. Funkdienste umfassen, sind jedoch nicht beschränkt auf, kommerziellen AM/FM- Radio- und Fernsehrundfunk, zellulare Telefonfunkdienste, Radar, Flugsicherung, Anrufmelder und Dienst für personenbezogene Kommunikation (PCS [Personal Communication Services]). Diese lizenzierten Dienste, zusammen mit unbeabsichtigten Strahlern, wie z.B. digitale Geräte, einschließlich Computersysteme, geben elektromagnetische Strahlung an die Umgebung ab.

Elektromagnetische Kompatibilität (EMC [Electromagnetic Compatibility]) ist die Fähigkeit von elektronischen Geräten, in einer elektronischen Umgebung ordnungsgemäß zu funktionieren. Dieses Computersystem wurde zwar gemäß den behördlichen Bestimmungen zur Begrenzung von EMI entworfen und entspricht ihnen, es gibt jedoch keine Garantie dafür, daß bei einer bestimmten Installation keine Interferenz auftritt. Wenn dieses Gerät keine Interferenz mit Funkdiensten verursacht, was festgestellt werden kann, indem das Gerät aus und dann wieder eingeschaltet wird, wird der Benutzer dazu aufgefordert, die Störungen durch eine oder mehrere der folgenden Maßnahmen zu beheben:

- Empfangsantenne neu ausrichten.
- Computer in bezug zum Empfänger neu aufstellen.
- Computer vom Empfänger entfernen.
- Computer in eine andere Schuko-Steckdose stecken, so daß Computer und Empfänger an unterschiedlichen Netzzweigen angeschlossen sind.

Falls erforderlich, ist ein behördlicher EMC-Vertreter der Dell Computer Corporation oder ein erfahrener Radio- und Fernsehtechniker für zusätzliche Empfehlungen zu Rate zu ziehen. Der folgende Leitfaden könnte hilfreich sein: FCC Interference Handbook, 1986, erhältlich vom U.S. Government Printing Office, Washington, DC 20402, Lager-Nr. 004-000-00450-7. Außerdem finden Sie Informationen auf der Seite **http://www.fcc.gov/Bureaus/Compliance/WWW/tvibook.html** auf dem World Wide Web

Dell-Computersysteme sind für ihre bestimmten elektromagnetischen Umgebungen entworfen, getestet und zugelassen. Diese elektromagnetischen Umgebungszulassungen beziehen sich gewöhnlich auf die folgenden harmonisierenden Definitionen:

- Klasse A ist für Geschäfts- oder Industrieumgebungen bestimmt.
- Klasse B ist für Wohngegenden bestimmt.

Informationstechnologiegeräte (ITE [Information Technology Equipment]), einschließlich Peripheriegeräte, Erweiterungskarten, Drucker, E-/A-Geräte, Monitore usw., die in das System integriert sind oder daran angeschlossen sind, sollten mit der elektromagnetischen Umgebungsklassifikation des Computersystems übereinstimmen.

Ein Hinweis zu abgeschirmten Kabeln: Benutzen Sie ausschließlich abgeschirmte Kabel zum Anschluß von Peripheriegeräten an Dell-Geräte, um die Möglichkeit auftretender Interferenzen mit dem Radio- und Fernsehempfang zu reduzieren. Der Gebrauch von abgeschirmten Kabeln gewährleistet, daß die entsprechenden EMC-Klassifikationen für die bestimmten Umgebungen eingehalten werden. Für Paralleldrucker ist ein Kabel von der Dell Computer Corporation erhältlich. Wenn Sie es vorziehen, können Sie über das World Wide Web unter http://www.dell.com/ products/dellware/index.htm ein Kabel von der Dell Computer Corporation erwerben.

Die meisten Dell-Computersysteme sind für Umgebungen der Klasse B zugelassen. Um die elektromagnetische Zulassung für Ihr System oder Gerät zu bestimmen, geben die folgenden Abschnitte, die sich spezifisch auf jede Behörde beziehen, Auskunft. Jeder Abschnitt gibt landesspezifische Informationen zur EMC/EMI bzw. Produktsicherheit.

### FCC-Hinweise (nur für die USA)

Die meisten Dell-Computersysteme sind von der Federal Communications Commission (FCC) als digitale Geräte der Klasse B eingestuft worden. Der Einschluß gewisser Optionen ändert die Klassifizierung einer Reihe von Konfigurationen jedoch in Klasse A. Um herauszufinden, welcher Klasse Ihr Computersystem zugehörig ist, untersuchen Sie alle FCC-Registrierungsetiketten auf der Rückseite des Computers, auf den Kartenträgern und auf den Karten selbst. Enthält ein Etikett die Klassifizierung als Klasse A, dann ist das gesamte System ein digitales Gerät der Klasse A. Haben alle Etiketten entweder die Klassifizierung B oder das FCC-Logo (FC) verzeichnet, dann ist Ihr System ein digitales Gerät der Klasse B.

Nach der Bestimmung der FCC-Klassifizierung Ihres Systems lesen Sie bitte die entsprechende FCC-Mitteilung. Bitte denken Sie daran, daß die FCC-Bestimmungen besagen, daß Änderungen bzw. Modifizierungen des Systems, die nicht ausdrücklich von der Dell Computer Corporation genehmigt wurden, den Entzug des Rechts zur Bedienung des Geräts zur Folge haben können.

Dieses Gerät entspricht Teil 15 der FCC-Bestimmungen. Der Betrieb unterliegt den folgenden Einschränkungen:

- Dieses Gerät darf keine gefährdenden Störungen verursachen.
- Dieses Gerät muß jede empfangene Störung akzeptieren, einschließlich einer Störung, die einen ungewünschten Betrieb erzeugen könnte.

#### Klasse A

Dieses Gerät wurde getestet und gemäß Abschnitt 15 der FCC-Bestimmungen als den Grenz-werten für ein digitales Gerät der Klasse A entsprechend befunden. Diese Grenzwerte sind entworfen, um weitgehenden Schutz gegen schädliche Interferenz zu gewährleisten, wenn das Gerät in einer gewerblichen Umgebung betrieben wird. Dieses Gerät erzeugt und benutzt Hochfrequenzenergie und kann diese möglicherweise auch ausstrahlen; es kann möglicherweise schädliche Funkstörungen verursachen, wenn es nicht den Anweisungen im Handbuch des Herstellers entsprechend installiert wurde.Der Betrieb dieses Geräts in Wohnungen verursacht wahrscheinlich schädliche Interferenz. In diesem Fall sind Sie verpflichtet, die Interferenz auf eigene Kosten zu beheben

#### Klasse B

Dieses Gerät wurde getestet und gemäß Abschnitt 15 der FCC-Bestimmungen als den Grenzwerten für ein digitales Gerät der Klasse B entsprechend befunden. Diese Grenzwerte wurden entwickelt, um angemessenen Schutz gegen gefährdende Störungen beim Einsatz in Wohngegenden zu bieten. Dieses Gerät erzeugt und benutzt Hochfrequenzenergie und kann diese möglicherweise auch ausstrahlen; es kann möglicherweise schädliche Funkstörungen verursachen, wenn es nicht den Anweisungen im Handbuch des Herstellers entsprechend installiert wurde. Es wird jedoch nicht garantiert, daß Störungen in einer bestimmten Einrichtung nicht auftreten sollten. Wenn dieses Gerät gefährdende Störungen beim Radio- oder Fernsehempfang verursachen sollte (was durch Ein- und Ausschalten des Gerätes festgestellt werden kann), werden Sie dazu aufgefordert, die Störungen durch eine oder mehrere der folgenden Maßnahmen zu beheben:

- Empfangsantenne neu ausrichten.
- Computer in bezug zum Empfänger neu aufstellen.
- Computer in eine andere Schuko-Steckdose stecken, so daß Computer und Empfänger an unterschiedlichen Netzzweigen angeschlossen sind.
- Den Händler oder einen erfahrenen Radio-/Fernsehtechniker zu Rate ziehen.

Die folgenden Informationen dienen der Einhaltung der FCC-Richtlinien:

- Produktname: Dell Inspiron 3500 Port Replicator
- Modellnummer: TSR9C
- Hersteller: Dell Computer Corporation EMC Engineering Department One Dell Way Round Rock, Texas 78682 USA 512-338-4400

### IC-Hinweis (nur für Kanada)

Die meisten tragbaren Computer von Dell (und andere digitale Geräte von Dell) wurden vom kanadischen Industry Canada (IC) Interference-Causing Equipment Standard #3 (ICES-003) als digitale Geräte der Klasse B eingestuft. Um herauszufinden, welcher Klasse (Klasse A oder B) Ihr Computersystem (oder anderes digitales Gerät von Dell) zugehörig ist, untersuchen Sie alle Registrierungsetiketten auf der Unter- und der Rückseite des Computers (oder anderes digitales Gerät), auf den Kartenträgern und auf den Karten selbst. Auf einem dieser Aufkleber befindet sich eine Aussage in Form von "IC Class A ICES-3" oder "IC Class B ICES-3". Zu beachten: Die Industry Canada-Bestimmungen sehen vor, daß Änderungen oder Modifizierungen, die nicht ausdrücklich von der Dell Computer Corporation genehmigt wurden, Ihre Genehmigung zum Betrieb des Gerätes aufheben können.

Dieses digitale Gerät der Klasse B (oder Klasse A, falls es so auf dem Registrierungsaufkleber ausgewiesen ist) entspricht den Anforderungen der Kanadischen Interferenzversursachenden Gerätebestimmungen

Cet appareil numérique de la Classe B (ou Classe A, si ainsi indiqué sur l'étiquette d'enregistration) respecte toutes les exigences du Reglement sur le Materiel Brouilleur du Canada.

### CE-Hinweis (Europäische Union)

Die Symbolkennzeichnung  $\boldsymbol{\mathsf{C}} \boldsymbol{\mathsf{E}}$  zeigt an, daß dieses Dell-System den EMC-Richtlinien der Europäischen Gemeinschaft entspricht, und besagt, daß der Dell-Computer die folgenden technischen Standards erfüllt oder übertrifft:

- EN 55022 "Grenzwerte und Meßverfahren der HF-Charakteristiken für Geräte der Informationstechnik".
- EN 50082-1 "Elektromagnetische Kompatibilität Allgemeiner Störfestigkeitsstandard, Teil 1: Privathaushalte, Gewerbe und Kleinbetriebe."
- EN60950 "Sicherheit von informationstechnischen Geräten."

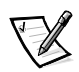

HINWEIS: EN 55022 Grenzwert-Anforderungen sehen zwei Klassifikationen vor:

- Klasse A ist für typische kommerzielle Bereiche.
- Klasse B ist für typische Wohngegenden.

Dieses Dell-Gerät ist zur Benutzung in einer typischen Wohngegend gemäß der Klasse B klassifiziert.

Eine "Konformitätserklärung" in Übereinstimmung mit den oben angeführten Standards ist abgegeben worden und kann bei Dell Products Europe BV, Limerick, Irland, eingesehen werden.

### VCCI-Hinweise (Nur für Japan)

Die meisten Dell-Computersysteme wurden vom Voluntary Control Council for Interference (VCCI) als informationstechnische Geräte (ITE) der Klasse B eingestuft. Der Einschluß gewisser Optionen ändert die Klassifizierung einer Reihe von Konfigurationen jedoch in Klasse A. Alle in dem Computer installierten bzw. angeschlossenen ITE sollten einer der beiden elektromagnetischen Klassifizierungen (A oder B entsprechen.

Um herauszufinden, welcher Klasse lhr Computersystem zugehorig lst, untersuchen Sie alle FCC-Registrierungsetiketten auf der Rückseite des Computers, auf den Kartenträgern und auf den Karten selbst und auf den Kartenselbst (Siehe Abbildung 3-5 und 3-6). Nach der Bestimmung der VCCI-Klassifizierung Ihres Systems lesen Sie bitte die entsprechende VCCI-Mitteilung.

 $Kl$ asse  $A$  ITF

この装置は、情報処理装置等電波障害自主規制協議会 (VCCI) の基準 に基づくクラス A 情報技術装置です。この装置を家庭環境で使用すると電波<br>妨害を引き起こすことがあります。この装置を家庭環境で使用すると電波<br>るよう要求されることがあります。

Dieses Gerät ist ein Produkt der Klasse A, gemäß den Bestimmungen des Voluntary Control Council for Interference für informationstechnische Geräte. Wird ein solches Gerät in einem Wohnbereich eingesetzt, kann es zu Funkstörungen kommen. Der Benutzer hat in diesem Fall die entsprechenden Maßnahmen zur Behebung dieser Störungen zu treffen.

## **VCCI-A**

#### Abbildung 3-5. VCCI Klasse A ITE-Bestimmungskennzeichnung

Klasse B ITE

この装置は、情報処理装置等電波障害自主規制協議会 (VCCI) の基準 に基づくクラス B 情報技術装置です。この装置は家庭環境で使用すること<br>を目的としていますが、この装置がラジオやテレビジョン受信機に近接して 使用させると、受信障害を引き起こすことがあります。<br>取扱説明書に従って正しい取り扱いをして下さい。

Dieses Gerät ist ein Produkt der Klasse B, gemäß den Bestimmungen des Voluntary Control Council for Interference für informationstechnische Geräte. Wird dieses Gerät in der Nähe eines Radio-oder Fernseheinpfangsgerats in einem Wohnbereich eingesetzt, kann es zu Funkstörungen kommen. Bei der Installation und Bedienung des Geräts den Anweisungen im Handbuch folgen.

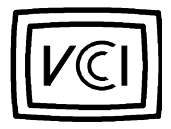

Abbildung 3-6. VCCI Klasse B ITE-Bestimmungskennzeichnung

### NOM-Informationen (Nur für Mexiko)

Die folgenden Informationen beziehen sich auf die in diesem Dokument beschriebenen Geräte und werden gemäß der mexikanischen Norm NOM 024 gegeben:

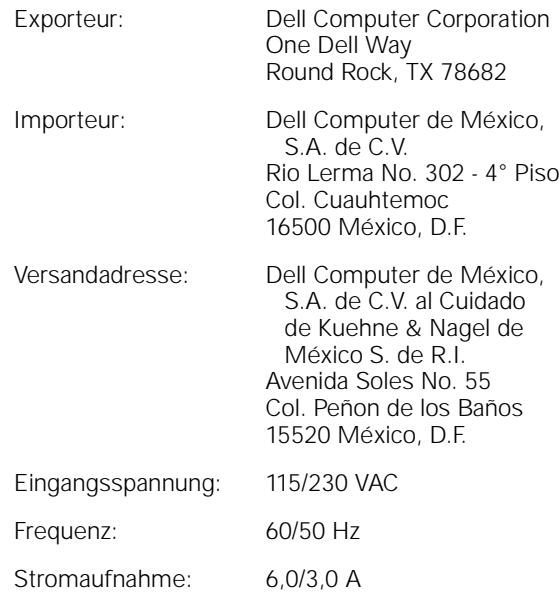

### Información para NOM (únicamente para México)

La información siguiente se proporciona en el dispositivo o en los dispositivos descritos en este documento, en cumplimiento con los requisitos de la Norma Oficial Mexicana (NOM):

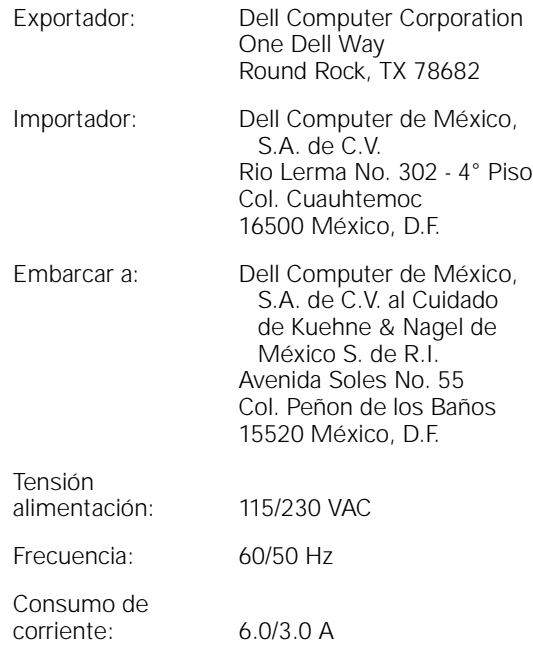

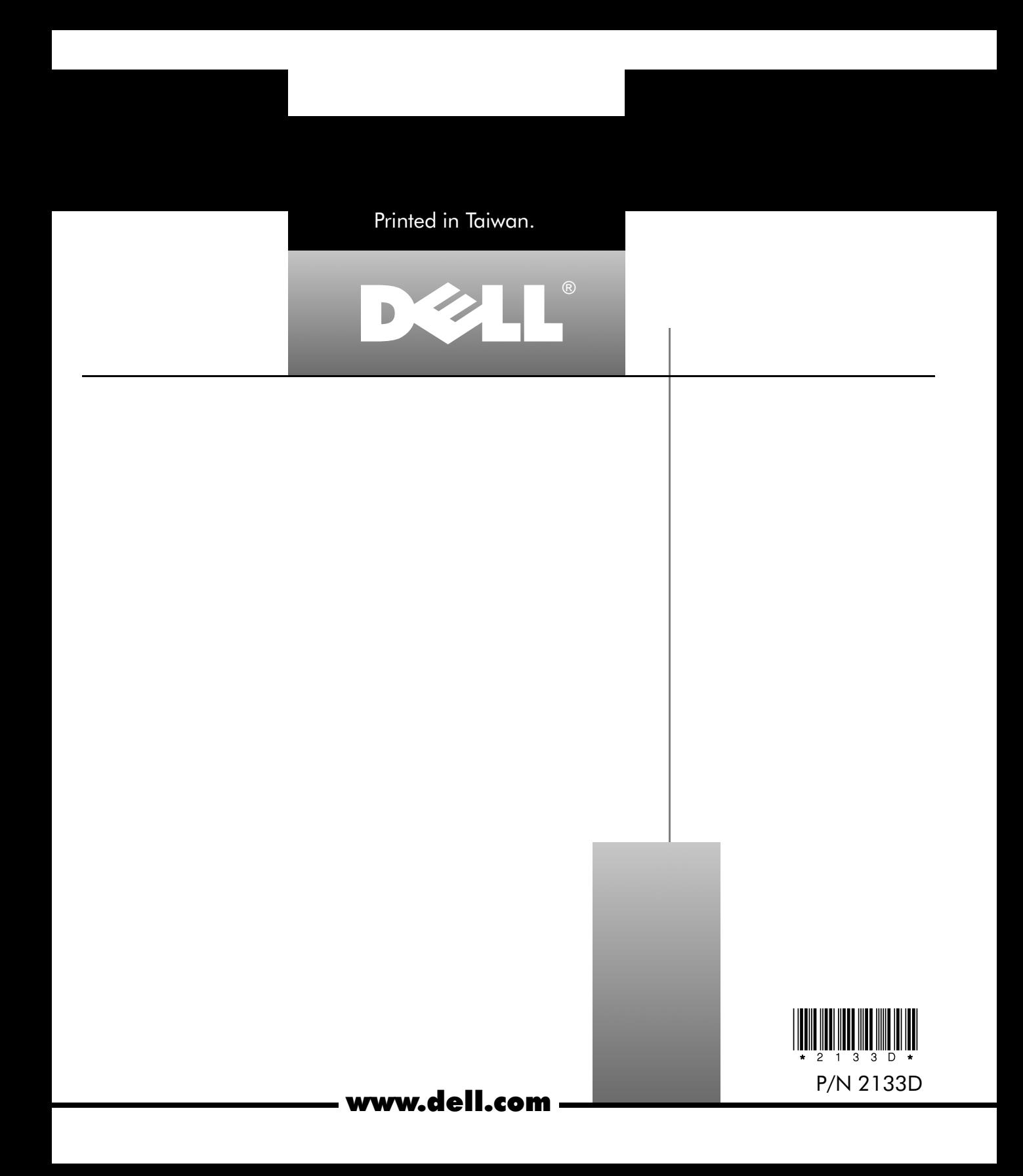